# **SONY**

# Проигрыватель дисков Blu-ray Disc™/DVD

# Инструкции по эксплуатации

Благодарим вас за покупку. Перед использованием проигрывателя внимательно прочитайте эти инструкции.

Начало работы

Воспроизведение

Интернет

Настройки и регулировки

Дополнительная информация

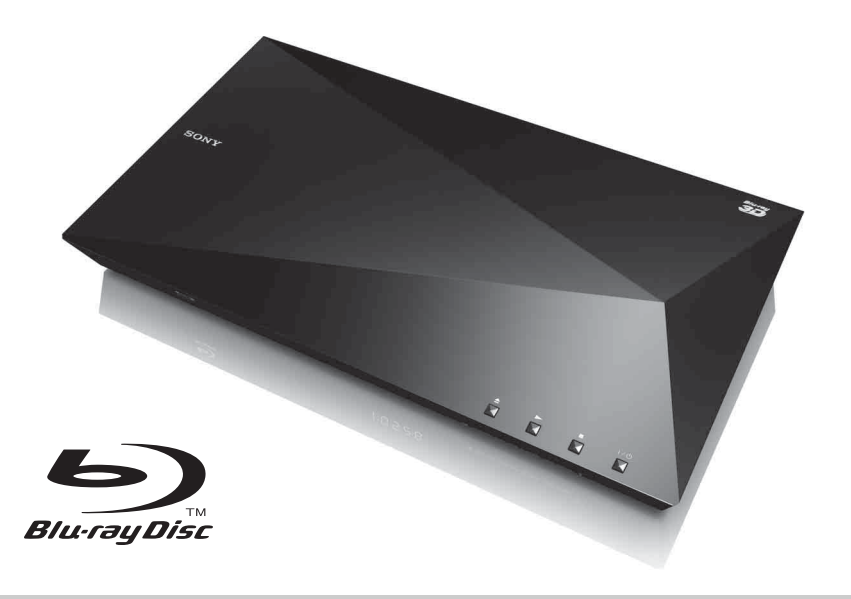

# <span id="page-1-0"></span>**ВНИМАНИЕ**

Чтобы сократить риск возгорания или удара электрическим током, не подвергайте это устройство воздействию жидкости и не помещайте объекты с жидкостью, например вазы, на устройстве.

Чтобы избежать удара электрическим током, не открывайте корпус устройства. Обслуживание должно проводиться только квалифицированными специалистами.

Шнур питания следует менять только в квалифицированной мастерской.

Не подвергайте батареи или устройства с установленными батареями воздействию высокой температуры, например от солнечного света и огня.

#### **ОСТОРОЖНО**

Использование оптических инструментов с этим продуктом увеличивает опасность поражения глаз. Так как лазерный луч, используемый в этом проигрывателе Blu-ray Disc/DVD, вреден для глаз, не пытайтесь разобрать корпус устройства. Обслуживание должно проводиться только квалифицированными специалистами.

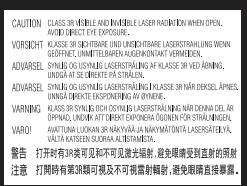

Эта наклейка расположена на защитном чехле лазера внутри корпуса.

#### **Для пользователей в европейских странах**

**CLASS 1 LASER PRODUCT LASER KLASSE 1** LUOKAN 1 LASERLAITE **KLASS 1 LASERAPPARAT** 

Это устройство классифицируется как ЛАЗЕРНЫЙ продукт КЛАССА 1. Маркировка ЛАЗЕРНОГО ПРОДУКТА КЛАССА 1 расположена сзади.

#### **Примечание для пользователей в Великобритании и Ирландии**

Опрессованная вилка, соответствующая стандарту BS1363, прикреплена к этому устройству для вашей безопасности и удобства.

При необходимости замены предохранителя в вилке, следует использовать предохранитель с таким же номиналом, как в комплекте, соответствующий стандартам ASTA, BSI и BS1362 (т. е. с отметкой  $\textcircled{\tiny{R}}$ ) или  $\textcircled{\tiny{V}}$  ). Если у вилки, поставляемой с этим устройством, есть отсоединяемая крышка предохранителя, обязательно закройте крышку после смены предохранителя. Никогда не используйте вилку без крышки предохранителя. Если вы потеряли крышку предохранителя, обратитесь в ближайший пункт обслуживания Sony.

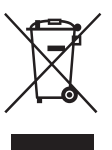

**Утилизация старого электрического и электронного оборудования (применимо в Европейском союзе и других европейских странах с отдельными системами сбора отходов)**

Этот символ на продукте или упаковке указывает, что данный продукт не следует утилизировать как бытовые отходы. Его следует сдать в соответствующую точку сбора отходов для переработки электрического и электронного оборудования. Обеспечивая правильную утилизацию этого продукта, вы поможете устранить возможные негативные последствия для окружающей среды и здоровья людей, которые в противном

случае могут возникнуть при неправильной утилизации данного продукта. Переработка материалов позволяет сохранить природные ресурсы. Дополнительные сведения о переработке этого продукта можно узнать в местном гражданском офисе, службе утилизации бытовых отходов или в магазине, в котором вы приобрели продукт.

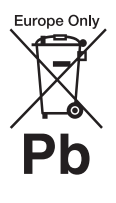

**Утилизация израсходованных батарей (применимо в Европейском союзе и других европейских странах с отдельными системами сбора отходов)**

Этот символ на батарее или упаковке указывает, что батарею, поставляемую с этим продуктом, не следует утилизировать как бытовые отходы.

На некоторых батареях этот символ может использоваться вместе с химическим символом. Химические символы ртути (Hg) и свинца (Pb) добавляются на батарею, если она содержит более 0,0005% ртути или более 0,004% свинца.

Обеспечивая правильную утилизацию этих батарей, вы поможете устранить возможные негативные последствия для окружающей среды и здоровья людей, которые в противном случае могут возникнуть при неправильной утилизации данных батарей. Переработка материалов позволяет сохранить природные ресурсы.

Для продуктов, для обеспечения безопасности, производительности или целостности данных которых требуется постоянное подключение к встроенной батарее, ее должны менять только квалифицированные специалисты. Для обеспечения правильной обработки батареи передайте продукт после окончания срока его эксплуатации в соответствующую точку сбора отходов для переработки электрического и электронного оборудования.

Для всех других батарей изучите раздел, посвященный безопасному извлечению батареи из устройства. Сдайте батарею в соответствующую точку сбора отходов для переработки старых батарей.

Дополнительные сведения о переработке этого продукта или батареи можно узнать в местном гражданском офисе, службе утилизации бытовых отходов или в магазине, в котором вы приобрели продукт.

#### **Для пользователей в европейских странах**

Это устройство было произведено корпорацией Sony или от ее лица, 1-7-1 Konan Minato-ku Токио, 108-0075 Япония. Запросы, связанные с соответствием устройства законодательству ЕС, следует адресовать авторизованному представителю Sony Deutschland GmbH, Hedelfinger Strasse 61, 70327 Штутгарт, Германия. По любым вопросам, связанным с обслуживанием и гарантией, обращайтесь по адресу, указанному в отдельных документах по обслуживанию и гарантии.

#### **Меры предосторожности**

- Это устройство работает с напряжением 220–240 В переменного тока с частотой 50/60 Гц. Убедитесь, что рабочее напряжение устройства совпадает с напряжением источника питания.
- Установите данное устройство так, чтобы шнур питания можно было быстро отключить от розетки при необходимости.

# <span id="page-2-0"></span>**Меры предосторожности**

Это устройство было протестировано и соответствует ограничениям, заданным в Директиве EMC, при использовании кабеля короче 3 метров.

#### **Размещение**

- Разместите проигрыватель в помещении с адекватной вентиляцией, чтобы предотвратить перегрев устройства.
- Чтобы сократить риск возгорания, не закрывайте вентиляционное отверстие устройства газетами, скатертью, шторой и т. д.
- Не подвергайте устройство воздействию открытых источников огня (например, свечей).
- Не устанавливайте этот проигрыватель в ограниченном пространстве, таком как книжная полка или аналогичный объект.
- Не размещайте проигрыватель на улице, на кораблях или в других транспортных средствах.
- <span id="page-3-0"></span>• Если проигрыватель переносится из холодного места в теплое или размещается в очень сыром помещении, внутри него может сконденсироваться влага. В этом случае проигрыватель может работать неправильно. При этом необходимо извлечь диск и оставить проигрыватель включенным в течение полутора часов, пока влага не испарится.
- Не устанавливайте проигрыватель под наклоном. Он предназначен для эксплуатации только в горизонтальном положении.
- Не размещайте металлические объекты перед передней панелью. Это может ограничить прием радиоволн.
- Не размещайте проигрыватель там, где используется медицинское оборудование. Это может вызвать неполадки медицинских устройств.
- Если вы используете кардиостимулятор или другое медицинское устройство, обратитесь к вашему врачу или производителю устройства перед использованием беспроводной связи.
- Этот проигрыватель следует размещать и использовать на расстоянии минимум 20 см или более между проигрывателем и телом пользователя (кроме конечностей: рук, запястий, ступней и лодыжек).
- Не ставьте на проигрыватель тяжелые или нестабильные предметы.
- Не ставьте на проигрыватель ничего, кроме дисков в лотке дисковода. Иначе вы можете повредить проигрыватель или объект.
- Извлеките диск из лотка при перемещении проигрывателя. В противном случае вы можете повредить диск.
- При перемещении проигрывателя отсоедините шнур питания и все другие кабели.

#### **Об источниках питания**

- Проигрыватель не отключается от источника питания, пока он подключен к розетке, даже если сам проигрыватель выключен.
- Отсоедините проигрыватель от розетки, если вы не собираетесь использовать его в течение длительного времени. Чтобы отсоединить шнур питания, беритесь за вилку, а не за кабель.
- Соблюдайте следующие инструкции, чтобы не повредить шнур питания. Не используйте шнур питания, если он поврежден, так как этом может привести к удару электрическим током или пожару.
	- Не зажимайте шнур питания между проигрывателем и стеной, полкой и т. д.
	- Не ставьте на шнур питания ничего тяжелого и не тяните за сам кабель.

#### **О регулировке громкости**

Не увеличивайте громкость, слушая сцену с очень тихим звуком или без звука. При достижении пиковой громкости можно повредить слух или динамики.

#### **Очистка**

Очищайте корпус, панель и регуляторы мягкой тканью. Не используйте абразивные материалы, чистящий порошок или растворители, например спирт и бензин.

#### **Об очищающих дисках и очищающих средствах для дисков/головок**

Не используйте очищающие диски или очищающие средства для дисков/головок (в том числе жидкие или спреи). Это может привести к повреждению устройства.

#### **Замена компонентов**

При ремонте проигрывателя восстановленные компоненты могут быть изъяты для повторного использования или переработки.

#### **Подключение через разъем HDMI OUT**

Соблюдайте следующие инструкции, так как неправильные действия могут привести к повреждению разъема HDMI OUT.

• Тщательно выровняйте разъем HDMI OUT сзади проигрывателя и разъем HDMI, сопоставив их формы. Убедитесь, что разъем не перевернут и не наклонен.

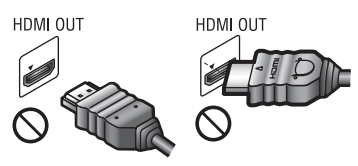

• Обязательно отсоедините кабель HDMI при перемещении проигрывателя.

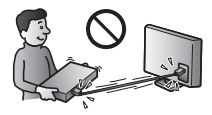

• Держите разъем HDMI прямо при соединении или отсоединении кабеля HDMI. Не перекручивайте и не надавливайте при установке разъема HDMI в HDMI OUT.

#### **Просмотр 3D-видео**

У некоторых людей может возникнуть дискомфорт (напряжение зрения, усталость или тошнота) при просмотре 3D-видео. Корпорация Sony рекомендует, чтобы все зрители устраивали регулярные перерывы при просмотре 3D-видео. Длина и частота перерывов будет различной для каждого человека. Вы должны решить, что лучше всего подходит для вас. При возникновении дискомфорта перестаньте смотреть 3D-видео, пока дискомфорт не пропадет. Проконсультируйтесь с врачом, если вы считаете это необходимым. Последние сведения см. в (i) руководстве пользователя и/или предостерегающем сообщении для всех других используемых устройств или содержимом дисков Blu-ray Disc, воспроизводимых на этом устройстве, (ii) а также на нашем

веб-сайте\*. Зрение маленьких детей (особенно младше шести лет) все еще развивается. Проконсультируйтесь у врача (например, с педиатром или окулистом), перед тем как позволять детям смотреть 3D-видео.

Взрослые должны следить за детьми, чтобы они следовали указанным выше рекомендациям.

**\* Для пользователей в европейских странах**

http://www.sony-europe.com/myproduct/

#### **ВАЖНО**

Осторожно! Этот проигрыватель может длительное время отображать на экране телевизора видеокадр или меню. Если видеокадр или меню слишком долго будут отображаться на телевизоре, это может привести к повреждению экрана телевизора. Это относится к плазменным и проекционным телевизорам.

Если у вас возникли вопросы или проблемы, связанные с проигрывателем, обратитесь к ближайшему дилеру Sony.

#### **Защита от копирования**

Помните, что в дисках Blu-ray Disc™ и DVD используются системы защиты контента. Эти системы AACS (Advanced Access Content System) и CSS (Content Scramble System) могут налагать определенные ограничения на воспроизведение, аналоговые выходы и другие функции. Использование этого устройства и соответствующие ограничения могут различаться в зависимости от даты покупки, так как управляющий орган AACS может изменить правила после приобретения.

#### <span id="page-5-0"></span>**Примечание о Cinavia**

Данное устройство использует технологию Cinavia для ограничения использования несанкционированных копий коммерческих фильмов, видеороликов и их звуковых дорожек. При обнаружении использования несанкционированной копии отображается сообщение, а воспроизведение или копирование прерывается.

Дополнительные сведения о технологии Cinavia можно найти в информационном центре Cinavia Online Consumer Information Center по адресу http://www.cinavia.com. Отправьте открытку с вашим адресом для получения дополнительной информации о Cinavia по почте по следующему адресу: Cinavia Consumer Information Center, P.O. Box 86851, San Diego, CA, 92138, USA.

#### **Авторские права и торговые знаки**

- AVCHD и эмблема AVCHD 3D/ Progressive являются торговыми знаками корпорации Panasonic Corporation и корпорации Sony Corporation.
- Java торговый знак корпорации Oracle и/или ее аффилированных компаний.
- $\cdot\cdot\cdot$  XMB и Xross Media Bar являются торговыми знаками корпорации Sony Corporation и Sony Computer Entertainment Inc.
- Произведено по лицензии Dolby Laboratories. Dolby, Pro Logic и символ double-D являются торговыми знаками Dolby Laboratories.
- Произведено по лицензии в соответствии со следующими патентами в США: 5 956 674; 5 974 380; 6 226 616; 6 487 535; 7 212 872; 7 333 929; 7 392 195; 7 272 567 и другими выданными и ожидающими выдачи патентами в США и других странах. DTS-HD, символ, DTS-HD вместе с символом являются зарегистрированными торговыми знаками, DTS-HD Master Audio является торговым знаком DTS, Inc. Продукт включает в себя программное

обеспечение. © DTS, Inc. Все права защищены.

- Термины  $H{\rm DMI}^{\tiny{\textcircled{\tiny{\textcirc}}}}$  и  $H{\rm DMI}$ High-Definition Multimedia Interface (HDMI), а также эмблема HDMI являются торговыми знаками или зарегистрированными торговыми знаками HDMI Licensing LLC в США и других странах.
- Blu-ray Disc™, Blu-ray™, Blu-ray 3D™, BD-Live™, BONUSVIEW™ и их эмблемы являются торговыми знаками Blu-ray Disc Association.
- DVD Logo является торговым знаком DVD Format/Logo Licensing Corporation.
- Эмблемы DVD+RW, DVD-RW, DVD+R, DVD-R, DVD-Video и CD являются торговыми знаками.
- BRAVIA является торговым знаком Sony Corporation.
- Технология кодирования аудио MPEG Layer-3 и соответствующие патенты лицензированы компанией Fraunhofer IIS and Thomson.
- В данном устройстве используется собственная технология по лицензии Verance Corporation, она защищена патентом 7 369 677 в США и другими патентами в США и других странах, уже выданными или ожидающими выдачи, а также законом о защите авторских прав и коммерческой тайны для определенных аспектов этой технологии. Cinavia является торговым знаком Verance Corporation. 2004–2010, Verance Corporation. Все права защищены корпорацией Verance. Обратное проектирование или разборка устройства запрещены.
- Windows Media является зарегистрированным торговым знаком или торговым знаком корпорации Microsoft в США и других странах. Данный продукт содержит технологию, регулируемую определенными правами на интеллектуальную собственность корпорации Microsoft. Запрещается использование или распространение данной технологии вне этого устройства

без соответствующих лицензий от Microsoft.

Владельцы контента используют технологию Microsoft PlayReady™ для защиты своей интеллектуальной собственности, включая контент с защитой авторских прав. Это устройство использует технологию PlayReady для доступа к контенту, защищенному PlayReady, и другому контенту с защитой WMDRM. Если устройство не сможет ограничить использование контента, владельцы могут потребовать у корпорации Microsoft отозвать возможность использования контента с защитой PlayReady. Такой отзыв не должен повлиять на незащищенный контент или контент, защищенный другими технологиями доступа к контенту. Владельцы контента могут потребовать обновления PlayReady для доступа к их контенту. Если вы откажетесь от обновления, вы не сможете получать доступ к контенту, для которого оно необхолимо.

• Технологии распознавания музыки и видео, а также связанные данные, предоставленные Gracenote®. Gracenote — это отраслевой стандарт в распознавании музыки и доставки контента. Дополнительные сведения см. на веб-сайте www.gracenote.com. CD, DVD, Blu-ray Disc и музыкальные/ видеоданные от Gracenote, Inc., © 2000 настоящее время Gracenote. Программное обеспечение Gracenote, © 2000 настоящее время Gracenote. Один или несколько патентов Gracenote применяются к этому устройству и услуге. На веб-сайте Gracenote см. неисчерпывающий список применимых патентов Gracenote. Gracenote, CDDB, MusicID, MediaVOCS, эмблема и логотип Gracenote, а также эмблема «Powered by Gracenote» являются торговыми знаками или зарегистрированными торговыми знаками Gracenote в США и других странах.

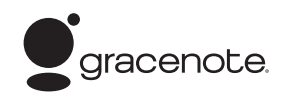

- Wi-Fi $^{\circledR}$ , Wi-Fi Protected Access $^{\circledR}$ и Wi-Fi Alliance<sup>®</sup> являются зарегистрированными торговыми знаками Wi-Fi Alliance.
- Wi-Fi CERTIFIED™, WPA™, WPA2™ и Wi-Fi Protected Setup™ являются знаками Wi-Fi Alliance.
- Эмблема Wi-Fi CERTIFIED сертификационный знак Wi-Fi Alliance.
- Знак Wi-Fi Protected Setup является знаком Wi-Fi Alliance.
- $DLNA^{\circledR}$ , эмблема  $DLNA$  и  $DLNA$ CERTIFIED™ являются торговыми знаками, служебными знаками или сертификационными знаками Digital Living Network Alliance.
- Opera<sup>®</sup> Devices SDK от компании Opera Software ASA. Opera Software ASA, 2002–2012. Все права защищены.

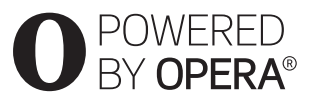

- Все другие торговые знаки принадлежат соответствующим владельцам.
- Имена других систем и продуктов являются торговыми знаками или зарегистрированными торговыми знаками их производителей. Знаки ™ и ® не указываются в данном документе.

#### **Лицензионное соглашение конечного пользователя Gracenote®**

Это приложение и устройство содержит программное обеспечение от компании Gracenote, Inc. из г. Эмеривилль, Калифорния (Gracenote). Программное обеспечение Gracenote («ПО Gracenote») позволяет приложению определять диск или файлы и получить музыкальные сведения, в том числе название, исполнителя, трек и заголовок («данные Gracenote»), с онлайн-серверов или встроенных баз данных («серверы

Gracenote») и выполнять другие функции. Вы можете использовать данные Gracenote только с помощью функций конечного пользователя этого приложения или устройства.

Вы соглашаетесь с тем, что будете использовать данные Gracenote, ПО Gracenote и серверы Gracenote только для личных некоммерческих целей. Вы соглашаетесь не назначать, не копировать, не передавать и не переносить ПО Gracenote или данные Gracenote третьим лицам. ВЫ СОГЛАШАЕТЕСЬ НЕ ИСПОЛЬЗОВАТЬ И НЕ ЭКСПЛУАТИРОВАТЬ ДАННЫЕ GRACENOTE, ПО GRACENOTE ИЛИ СЕРВЕРЫ GRACENOTE СПОСОБАМИ, НЕ ОПИСАННЫМ ЯВНО В ДАННОМ ДОКУМЕНТЕ.

Вы соглашаетесь с тем, что ваша неисключительная лицензия на использование данных Gracenote, ПО Gracenote и серверов Gracenote будет прекращена, если вы нарушите эти ограничения. Если ваша лицензия перестала действовать, вы соглашаетесь прекратить любое использование данных Gracenote, ПО Gracenote и серверов Gracenote. Компания Gracenote оставляет за собой права на данные Gracenote, ПО Gracenote и серверы Gracenote, включая все права на владение. Ни при каких обстоятельствах Gracenote не будет нести ответственности за любые платежи за предоставляемую вами информацию. Вы соглашаетесь с тем, что компания Gracenote, Inc. может применить свои права согласно данному соглашению напрямую против вас от своего имени.

Служба Gracenote использует уникальный идентификатор для отслеживания запросов в статистических целях. Цель случайным образом назначаемого числового идентификатора — позволить службе Gracenote подсчитать запросы, не получая сведения о пользователях. Дополнительные сведения

см. на веб-странице политики конфиденциальности службы Gracenote. ПО Gracenote и каждый элемент данных Gracenote лицензируется «КАК ЕСТЬ». Компания Gracenote не делает никаких заявлений и не предоставляет никаких гарантий, явных и подразумеваемых, касательно точности данных Gracenote на серверах Gracenote. Gracenote оставляется за собой право удалить данные с серверов Gracenote или изменить категории данных по любой кажущейся Gracenote достаточной причине. Gracenote не предоставляет никакой гарантии того, что ПО Gracenote и серверы Gracenote не содержат ошибок, или что работа ПО Gracenote и серверов Gracenote не может прерываться. Компания Gracenote не обязана предоставлять вам улучшенные и дополненные типы данных или категорий, которые могут быть представлены Gracenote в будущем, и может перестать предоставлять свои услуги в любое время.

GRACENOTE НЕ ПРЕДОСТАВЛЯЕТ НИКАКИХ ГАРАНТИЙ, ЯВНЫХ ИЛИ ПОДРАЗУМЕВАЕМЫХ, В ТОМ ЧИСЛЕ ПОДРАЗУМЕВАЕМЫХ ГАРАНТИЙ ПРИГОДНОСТИ ПРОДУКТА, ПРИГОДНОСТИ ДЛЯ ОПРЕДЕЛЕННОЙ ЦЕЛИ И СОБЛЮДЕНИЯ ПРАВ НА ИНТЕЛЛЕКТУАЛЬНУЮ СОБСТВЕННОСТЬ. GRACENOTE НЕ ГАРАНТИРУЕТ РЕЗУЛЬТАТОВ, ПОЛУЧЕННЫХ ВАМИ ПРИ ИСПОЛЬЗОВАНИИ ПРОГРАММНОГО ОБЕСПЕЧЕНИЯ GRACENOTE ИЛИ КАКОГО-ЛИБО СЕРВЕРА GRACENOTE. НИ ПРИ КАКИХ ОБСТОЯТЕЛЬСТВАХ GRACENOTE НЕ БУДЕТ НЕСТИ ОТВЕТСТВЕННОСТЬ ЗА ЛЮБЫЕ КОСВЕННЫЕ ИЛИ СЛУЧАЙНЫЕ УБЫТКИ, ПОТЕРЯННУЮ ПРИБЫЛЬ ИЛИ УПУЩЕННЫЕ ДОХОДЫ. © Gracenote, Inc. 2009

# **Содержание**

- [2 ВНИМАНИЕ](#page-1-0)
- [3 Меры предосторожности](#page-2-0)

## **[Начало работы](#page-9-0)**

- [10 Руководство по компонентам и средствам управления](#page-9-1)
- [15 Шаг 1. Поставляемые аксессуары](#page-14-0)
- [15 Шаг 2. Подключение проигрывателя](#page-14-1)
- [17 Шаг 3. Подготовка к подключению к сети](#page-16-0)
- [18 Шаг 4. Упрощенная настройка](#page-17-0)

#### **[Воспроизведение](#page-18-0)**

- [19 Воспроизведение диска](#page-18-1)
- [21 Воспроизведение с USB-устройства](#page-20-0)
- [21 Воспроизведение по сети](#page-20-1)
- [23 Доступные параметры](#page-22-0)

#### **[Интернет](#page-25-0)**

[26 Просмотр веб-сайтов](#page-25-1)

# **[Настройки и регулировки](#page-27-0)**

- [28 Использование экрана настроек](#page-27-1)
- [28 \[Обновление через сеть\]](#page-27-2)
- [28 \[Настройки экрана\]](#page-27-3)
- [30 \[Настройки звука\]](#page-29-0)
- [31 \[Настройки просмотра BD/DVD\]](#page-30-0)
- [31 \[Настройки родительского контроля\]](#page-30-1)
- [32 \[\[Настройки музыки\]](#page-31-0)
- [32 \[Настройки системы\]](#page-31-1)
- [34 \[Настройки сети\]](#page-33-0)
- [35 \[Простые настройки сети\]](#page-34-0)
- [35 \[Сброс\]](#page-34-1)

#### **[Дополнительная информация](#page-35-0)**

- [36 Устранение неполадок](#page-35-1)
- [41 Характеристики](#page-40-0)

#### <span id="page-9-0"></span>**Начало работы**

# <span id="page-9-1"></span>**Руководство по компонентам и средствам управления**

## **Передняя панель**

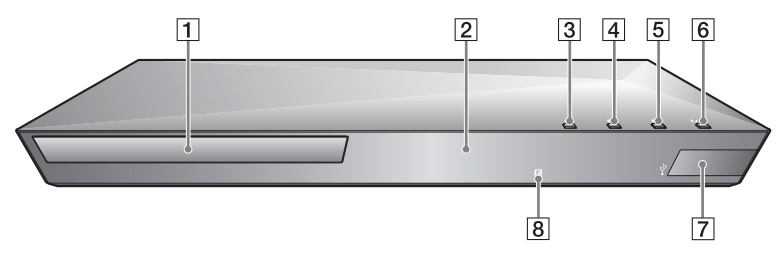

#### ٣ö

На кнопке  $\blacktriangleright$  есть выпуклая точка. Ориентируйтесь на нее при управлении проигрывателем.

- A **Лоток диска**
- B **Экран передней панели**
- $\boxed{3}$  **≜** (открыть/закрыть)
- **EXECUTE:** (воспроизведение)
- $\boxed{5}$  **(остановка)**
- F [**/**1 **(включить/режим ожидания)**

<span id="page-9-2"></span>Включение проигрывателя или переход в режим ожидания.

- $\boxed{7}$  Разъем  $\sqrt[1]{}$  (USB) К этому разъему подключается USB-устройство.
- **В** Сенсор пульта ДУ

#### <span id="page-9-3"></span>**Блокировка лотка диска (защита от доступа детей)**

Вы можете заблокировать лоток диска, чтобы избежать случайного открытия.

Когда проигрыватель включен, удерживайте кнопку N на проигрывателе больше 10 с, чтобы заблокировать или разблокировать лоток.

# **Задняя панель**

<span id="page-10-0"></span>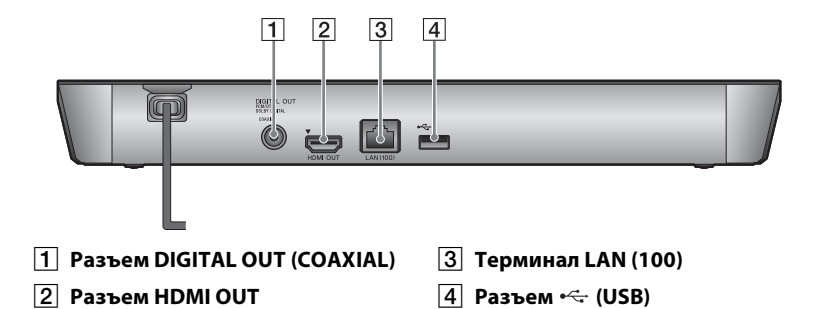

# **Пульт ДУ**

Доступные функции пульта ДУ зависят от диска и ситуации.

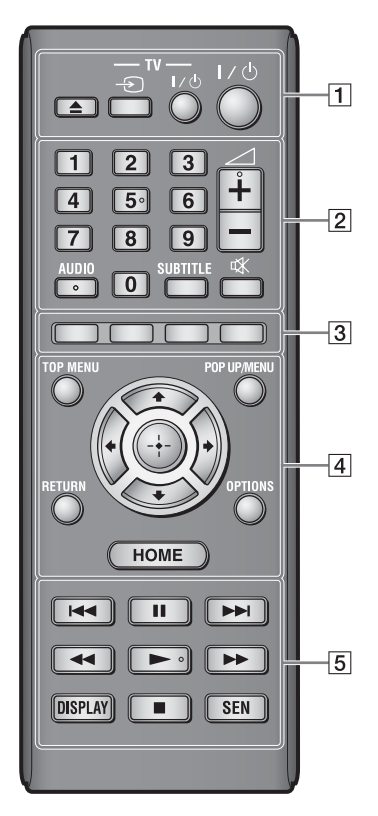

# ٠ö

На кнопках 5, AUDIO,  $\angle$  + и  $\triangleright$  есть выпуклая точка. Ориентируйтесь на нее при управлении проигрывателем.

 $\boxed{1}$   $\triangleq$  (открыть/закрыть)

Открывает и закрывает лоток диска.

#### **-TV-** t **(выбор источника входного сигнала телевизора)**

Переключение между телевизором и другими источниками входного сигнала.

#### **-TV-** [**/**1 **(включить телевизор/ режим ожидания)**

Включение телевизора или переход в режим ожидания.

[**/**1 **(включить/режим ожидания)**

Включение проигрывателя или переход в режим ожидания.

#### B **Цифровые кнопки (0–9)**

Ввод названия, главы, номера трека и т. д.

# $\mathbf{A}$

Номера треков применимы только для дисков CD-DA (Music CD).

#### 2 **(громкость) +/–**

Регулировка громкости телевизора.

# **AUDIO [\(стр. 31\)](#page-30-2)**

Выбор языковой дорожки, если на дисках BD-ROM/DVD VIDEO записаны многоязыковые треки. Выбор звукового трека на компакт-дисках.

# **SUBTITLE [\(стр. 31\)](#page-30-3)**

Выбор языка субтитров, если на дисках BD-ROM/DVD VIDEO записаны многоязыковые субтитры.

#### **(отключение звука)**

Временное отключение звука.

# **[3] Цветные кнопки (красная,**

**зеленая, желтая, синяя)** Кнопки быстрого доступа к интерактивным функциям.

# **D** TOP MENU

Открывает или закрывает главное меню диска BD или DVD.

# **POP UP/MENU**

Открывает или закрывает всплывающее меню верхнего уровня диска BD-ROM или меню DVD.

# **OPTIONS [\(стр. 23\)](#page-22-1)**

Показывает доступные параметры на экране.

# **HOME**

Открывает главное меню проигрывателя. Отображает заставку при нажатии значка категории в главном меню.

#### **RETURN**

Возврат к предыдущему экрану.

# **←/↑/↓/→**

Выделяет отображаемый элемент.

#### **Центральная кнопка(ENTER)**

Выбор выделенного элемента.

# **Б 144/>>** (назад/далее)

Переход к предыдущей/ следующей главе, треку или файлу.

# **II** (пауза)

Приостановка или возобновление воспроизведения.

## $\blacktriangleleft$ / $\blacktriangleright$  (перемотка назад/ **вперед)**

- Перемотка диска назад или вперед при нажатии кнопки во время воспроизведения. Скорость перемотки меняется при каждом нажатии кнопки во время воспроизведения видео.
- Замедленное воспроизведение, если кнопка удерживается более секунды после паузы.
- Покадровое воспроизведение при коротком нажатии на кнопку во время паузы.

#### N **(воспроизведение)**

Запуск или возобновление воспроизведения.

# **DISPLAY [\(стр. 20\)](#page-19-0)**

Показывает сведения о воспроизведении и просмотре веб-страниц на экране.

## **■ (остановка)**

Остановка воспроизведения и запоминание точки остановки (возобновления).

Точка возобновления фильма/ трека — это последняя точка воспроизведения или последняя фотография в папке с фото.

# **SEN [\(стр. 21\)](#page-20-2)**

Доступ к онлайн-службе Sony Entertainment Network™.

# **Просмотр главного меню**

Главное меню открывается при нажатии HOME. Выберите категорию с помощью кнопок  $\leftarrow$ / $\rightarrow$ . Выберите элемент с помощью  $\biguparrow/\bigupdownarrow$  и нажмите ENTER.

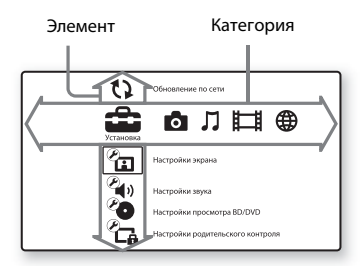

- [Установка]: Изменение настроек проигрывателя.
- [Фотография]: Отображение фото.
- [Музыка]: Воспроизведение музыки.
- [Видео]: Воспроизведение видео.
- [Сеть]: Отображение сетевых элементов.

# <span id="page-14-3"></span><span id="page-14-0"></span>**Шаг 1. Поставляемые аксессуары**

Убедитесь в наличии следующих элементов:

- пульт дистанционного управления (пульт ДУ) (1);
- батареи R6 (размер AA) (2).

# <span id="page-14-2"></span><span id="page-14-1"></span>**Шаг 2. Подключение проигрывателя**

Не подключайте шнур питания до присоединения всех остальных проводов.

#### **Подключение к телевизору**

Подключите проигрыватель к телевизору с помощью высокоскоростного HDMI-кабеля.

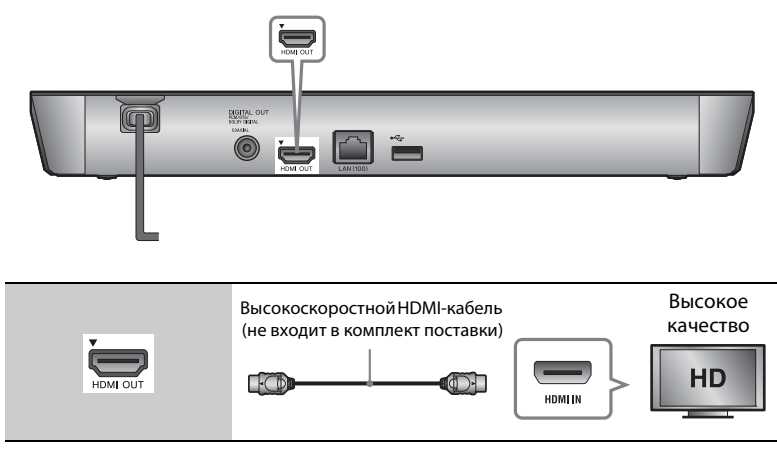

# $\mathbf{G}$

Не подключайте проигрыватель через видеомагнитофон. На видеосигналы с видеомагнитофона может повлиять система защиты авторских прав, что приведет к искажению изображения на телевизоре.

# **Подключение к аудио/видеоусилителю (ресиверу)**

Выберите один из следующих методов подключения в соответствии с входными разъемами на усилителе (ресивере). Если вы выбрали  $\bullet$  или  $\bullet$ , задайте соответствующие настройки в меню [Настройки звука] [\(стр. 30\).](#page-29-2)

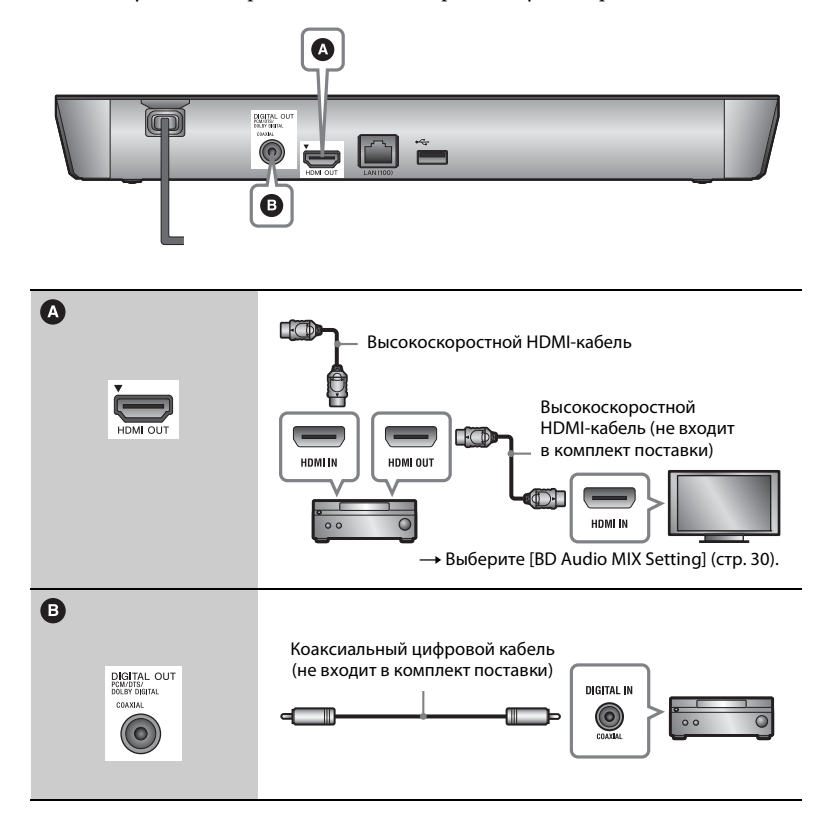

# <span id="page-16-1"></span><span id="page-16-0"></span>**Шаг 3. Подготовка к подключению к сети**

Если вы не собираетесь подключать проигрыватель к сети, перейдите к п. .[«Шаг 4. Упрощенная настройка»](#page-17-0)  [\(стр. 18\)](#page-17-0)

# **Настройка проводного соединения**

Используйте кабель LAN для подключения к терминалу LAN (100) на проигрывателе.

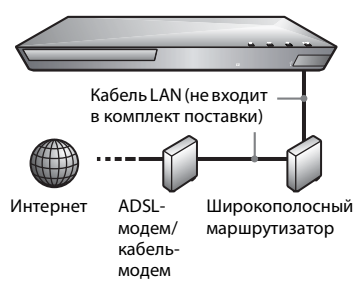

# .<br>ت

Рекомендуется использовать

экранированный интерфейсный кабель (кабель LAN), прямой или перекрестный.

# **Настройка беспроводного USB (только для BDP-S4100)**

Отключите проигрыватель и подключите USB-адаптер беспроводной сети (UWA-BR100, не входит в комплект поставки) к USB-разъему сзади проигрывателя.

# ć٤

- USB-адаптер беспроводной сети может быть недоступен в некоторых странах и регионах.
- Чувствительность приема меняется в зависимости от рабочей среды. При необходимости используйте удлинитель, поставляемый с USB-адаптером беспроводной сети.

USB-адаптер беспроводной сети

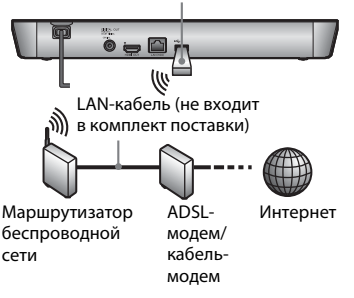

# **Настройка беспроводной сети (только для BDP-S5100)**

Используйте модуль беспроводной сети, встроенный в проигрыватель.

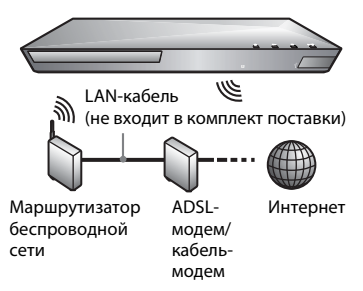

# <span id="page-17-0"></span>**Шаг 4. Упрощенная настройка**

#### **При первом запуске**

дождитесь включения и запуска проигрывателя [Простые начальные настройки].

**1 Вставьте две батареи R6 (размер AA),**   $\mathop{\mathsf{conocr}}\nolimits$ авив концы  $\oplus$  и  $\ominus$ **с отметками в батарейном отсеке.**

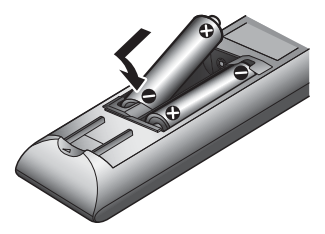

**2 Подключите проигрыватель к розетке.**

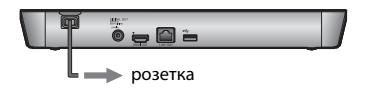

**3 Нажмите** [**/**1**, чтобы включить проигрыватель.**

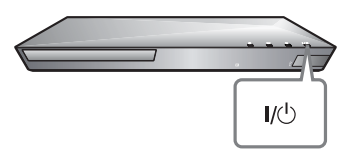

- **4 Включите телевизор и выберите входной сигнал. На экране телевизора появится сигнал от проигрывателя.**
- **5 Выполните следующие действия [Простые начальные настройки].**

Следуйте инструкциям на экране, чтобы задать базовые настройки с помощью кнопок  $\leftarrow$ / $\uparrow$ / $\downarrow$ / $\rightarrow$ и ENTER на пульте ДУ.

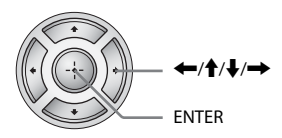

# $\mathbf{G}$

Завершив процедуру [Простые начальные настройки], выберите [Простые настройки сети] для использования сетевых функций проигрывателя.

#### <span id="page-18-0"></span>**Воспроизведение**

# <span id="page-18-1"></span>**Воспроизведение диска**

Список дисков, которые можно воспроизводить на проигрывателе, см. на [стр. 41](#page-40-1).

- **1 Переключите источник входного сигнала на телевизоре, чтобы изображение с проигрывателя появилось на экране.**
- **2 Нажмите** Z **и вставьте диск в лоток.**

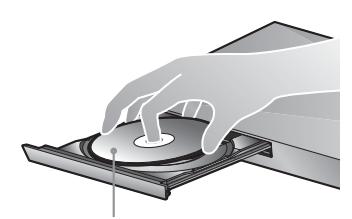

Сторона воспроизведения направлена вниз.

# **3 Нажмите** Z**, чтобы закрыть лоток с диском.**

Начнется воспроизведение. Если воспроизведение не начинается автоматически, выберите в категории [Видео], [Музыка] или [Фотография] и нажмите кнопку ENTER.

# **Просмотр BONUSVIEW/BD-LIVE**

Некоторые диски BD-ROM с эмблемой BD-LIVE\* содержат дополнительные сцены и другие данные.

 $*$  BD $_{LIVE}$ 

## **1 Подключите USB-устройство к разъему USB сзади проигрывателя [\(стр. 11\)](#page-10-0).**

Используйте USB-устройство объемом от 1 ГБ как локальное хранилище.

#### **2 Подготовка к просмотру BD-LIVE (только для BD-LIVE).**

- Подключите проигрыватель к сети [\(стр. 17\)](#page-16-1).
- Установите для параметра [Интернет-соединение BD] в разделе [Настройки просмотра BD/DVD] значение [Разрешить] [\(стр. 31\)](#page-30-4).

## **3 Вставьте диск BD-ROM с контентом BONUSVIEW/BD-LIVE.**

Способ воспроизведения зависит от диска. Изучите руководство, поставляемое с диском.

# ٣ö

Чтобы удалить данные на USB-устройстве, выберите [Удалить данные BD] в категории [Видео] и нажмите кнопку ENTER. Все данные в папке buda будут удалены.

Вы можете насладиться просмотром Blu-ray 3D Disc с эмблемой Blu-ray 3D\*.

$$
\begin{array}{c}\n \ast \ \stackrel{Blu\text{-}ray} \\ \hline\n \mathbf{3D}\n \end{array}
$$

- **1 Подготовка к просмотру Blu-ray 3D Disc.**
	- Подключите проигрыватель к телевизору с поддержкой 3D с помощью высокоскоростного HDMI-кабеля.
	- Настройте параметры [Настройка 3D-выхода] и [Настройка размера экрана для 3D] в меню [Настройки экрана] [\(стр. 28\)](#page-27-4).

# **2 Вставьте Blu-ray 3D Disc.**

Способ воспроизведения зависит от диска. Изучите руководство, поставляемое с диском.

# ٠ö

Также изучите руководства, поставляемые с телевизором и подключенным устройством.

# **Просмотр Blu-ray 3D Отображение сведений о воспроизведении**

<span id="page-19-0"></span>Вы можете просмотреть сведения о воспроизведении, нажав кнопку DISPLAY.

Отображаемая информация зависит от типа диска и состояния проигрывателя.

Пример: воспроизведение BD-ROM

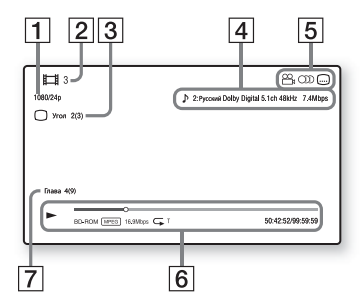

- A Выходное разрешение/частота кадров видео
- В Номер или название фильма
- 3 Текущий выбранный угол
- 4 Текущий выбранный параметр угла
- **5** Доступные функции ( $\frac{1}{2}$  угол, аудио, субтитры)
- F Сведения о воспроизведении Отображение режима воспроизведения, строки состояния воспроизведения, типа диска, видеокодека, скорости передачи, типа повторения, прошедшего времени и общего времени воспроизведения.
- |7| Номер главы

# <span id="page-20-0"></span>**Воспроизведение с USB-устройства**

[Воспроизводимые типы файлов](#page-42-0)  см. на [стр. 43](#page-42-0).

**1 Подключите USB-устройство к разъему USB проигрывателя [\(стр. 10\).](#page-9-2)**

> Изучите руководство, поставляемое с USB-устройством, перед подключением.

- **2 Выберите категорию [Видео], [Музыка] или [Фотография] в главном меню, используя** <**/**,**.**
- **3 Выберите элемент [USBустройство] с помощью ↑/↓ и нажмите ENTER.**

# <span id="page-20-1"></span>**Воспроизведение по сети**

# <span id="page-20-2"></span>**Просмотр Sony Entertainment Network**

Sony Entertainment Network служит шлюзом, доставляющим выбранный интернет-контент и различные развлекательные материалы по требованию прямо на ваш проигрыватель.

# ٠ö

- Для воспроизведения некоторого интернет-контента требуется регистрация с компьютера.
- Определенный интернет-контент может быть недоступен в некоторых странах и регионах.
- **1 Подключите проигрыватель к сети [\(стр. 17\)](#page-16-1).**
- **2 Нажмите кнопку SEN на пульте ДУ.**
- **3 Выберите интернет-контент и желаемые развлекательные**  материалы с помощью ←/↑/↓/→ **и нажмите ENTER.**

#### **Панель управления потоковым видео**

Панель управления отображается, когда начинается воспроизведение видеофайла. Отображаемые элементы могут отличаться в зависимости от поставщиков интернет-контента.

Чтобы показать еще раз, нажмите DISPLAY.

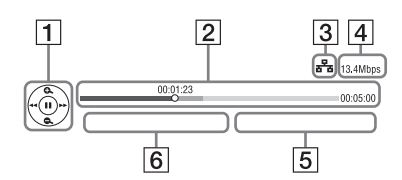

- 1 Экран управления Нажмите  $\leftarrow/\uparrow/\downarrow/\rightarrow$  или ENTER для выбора настроек воспроизведения.
- $|2|$  Строка состояния воспроизведения Строка состояния, курсор текущего положения, время воспроизведения, длительность видеофайла
- C Состояние сети отображает уровень сигнала беспроводного соединения. ಕ иказывает на проводное соединение.
- **4** Скорость передачи по сети
- E Имя файла следующего видео
- F Имя файла текущего видео

# **Воспроизведение файлов в домешней сети (DLNA)**

DLNA-совместимое устройство может воспроизводить видео и музыку, а также отображать фотографии с других DLNAсовмеситмых устройств по сети.

## **1 Подготовка к использованию DLNA.**

- Подключите проигрыватель к сети [\(стр. 17\)](#page-16-1).
- Подготовьте другие необходимые DLNAсовместимые устройства. Изучите руководство, поставляемое с продуктом.

#### **Воспроизведение файла с DLNA-сервера через это устройство (проигрыватель DLNA)**

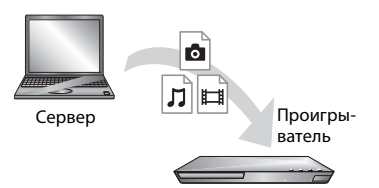

Выберите значок DLNA-сервера в категории [Видео], [Музыка] или [Фотография], а затем выберите файл, который нужно восприозвести.

## **Воспроизведение файла с DLNA-сервера через другое устройство (средство визуализации)**

При воспроизведении файлов с DLNA-сервера на этом модуле, для управления воспроизведением можно использовать любое устройство, совместимое с контроллером DLNA (телефон и т. д.).

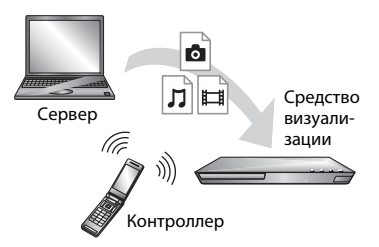

Управляйте этим модулем с помощью DLNA-контроллера. Изучите руководство, поставляемое с DLNA-контроллером.

# **Воспроизведение одинаковой музыки в разных помещениях (PARTY STREAMING)**

Вы можете воспроизводить музыкальные файлы на проигрывателе (хост PARTY) в разных помещениях одновременно с помощью устройств Sony (гость PARTY), совместимых с DLNA и PARTY STREAMING или наоборот.

# **1 Подготовка к PARTY STREAMING.**

- Подключите проигрыватель к сети [\(стр. 17\).](#page-16-1)
- Подключите устройства, совместимые с функцией PARTY STREAMING, к сети.

#### **Использование проигрывателя как хоста PARTY**

Выберите трек в категории [Музыка], а затем выберите [Запуск частичного воспроизведения] в меню параметров, чтобы начать сеанс PARTY.

#### **Использование проигрывателя как гостевого устройства PARTY**

Выберите категорю  $\mathcal{L}$  [PARTY] in [Музыка], а затем выберите значок хоста PARTY.

# $\mathbf{A}$

Продажи и модельный ряд устройств, совместимых с функцией PARTY STREAMING, зависят от региона.

# **Использование TV SideView**

TV SideView — это бесплатное мобильное приложение для удаленных устройств (например, смартфонов и т. д.). Используя TV SideView с этим проигрывателем, вы легко можете управлять им с помощью пульта ДУ. Вы можете запустить службу или приложение напрямую с пульта ДУ или просмотреть сведения о диске во время воспроизведения. «TV SideView» также можно использовать как пульт дистанционного управления и программную клавиатуру. Перед первым использованием устройства TV SideView с этим проигрывателем зарегистрируйте устройство TV SideView. Следуйте инструкциям на экране TV SideView для регистрации.

#### $\mathbf{A}$

Регистрацию можно выполнить только в главном меню.

# <span id="page-22-1"></span><span id="page-22-0"></span>**Доступные параметры**

При нажатии OPTIONS становятся доступными различные настройки и параметры воспроизведения. Доступные элементы зависят от ситуации.

#### **Общие параметры**

- **E** [Настройка повтора]: Установка режима воспроизведения.
- [Меню 3D]:
	- [Эмуляция 3D]: Изменение воспроизведения 3D-эффекта.
	- [Регулировка 3D-глубины]: Изменение глубины 3D-изображения.
	- [Воспроизведение 2D-видео]: Настройка воспроизведения 2D-изображения.
- x **[Воспроизведение]/[Остановка]:**  Запуск или остановка воспроизведения.
- **[Воспроизвести с начала]:** Воспроизведение элемента с начала.
- x **[Изменить категорию]:**  Переключение между категориями [Видео], [Музыка] и [Фотография].

#### **Только для [Видео]**

x **[Настройка 3D-выхода]:**  Указывает, воспроизводится ли 3D-видео автоматически.

■ [A/V SYNC]: Изменение синхронизации изображения и звука за счет задержки воспроизведения звука относительно показа изображения (0–120 мс).

#### **■ [Настройки видео]:**

- [Режим качества изображения]: Выбор настроек изображения при различном освещении.
- [BNR]: Уменьшение мозаичных шумов на изображении.
- [MNR]: Устранение небольших шумов вокруг контура изображения (москитные шумы).
- $\blacksquare$  [Пауза]: Приостановка воспроизведения.
- **[Меню верхнего уровня]:** Отображение меню верхнего уровня диска BD или DVD.
- **■** [Меню]/[Всплывающее меню]: Отображение всплывающего меню BD-ROM или меню DVD.
- <sup>x</sup> **[Поиск по названию]:** Поиск названия на диске BD-ROM/DVD VIDEO и запуск воспроизведения с начала.
- $\blacksquare$  [Поиск по главам]: Поиск главы на диске BD-ROM/DVD VIDEO и запуск воспроизведения с начала.
- **[Аудио]:** Изменение языковой дорожки, если на дисках BD-ROM/ DVD VIDEO записаны многоязыковые треки. Выбор звукового трека на компакт-дисках.
- **E** [Субтитры]: Изменение языка субтитров, если на дисках BD-ROM/DVD VIDEO записаны многоязыковые субтитры.
- **[Угол]:** Переключение на другие углы просмотра, если диски BD-ROM/DVD VIDEO содержат сцены с разными углами просмотра.
- **■** [Подавление шумов IP-контента]: Изменение качества изображения интернет-контента.
- **[Поиск видео]:** Отображение сведений о BD-ROM/DVD-ROM на основе технологии Gracenote. Поиск соответствующей информации с помощью ключевых слов из Gracenote при выборе [Передача] или [Связано]. Показывает список названий при выборе [История воспроизведения] или [История поиска].

# **Только для [Музыка]**

#### ■ [Добавить BGM слайд-шоу]: Регистрация музыкальных файлов на USB-устройстве в качестве фоновой музыки для слайд-шоу (BGM).

- x **[Запуск частичного воспроизведения]:** Запуск сеанса PARTY с выбранным источником. Этот элемент может не отображаться в зависимости от источника.
- <sup>x</sup> **[Покинуть PARTY]:** Выход из сеанса PARTY, в котором участвует проигрыватель. Функция PARTY STREAMING продолжает работать на других задействованных устройствах.
- **E [Закрыть PARTY]:** Закрывает сеанс PARTY, в котором участвует проигрыватель. Функция PARTY STREAMING перестает работать на всех других задействованных устройствах.

**| [Поиск музыки]:** Отображение сведений о музыкальном компакт-диске (CD-DA) на основе технологии Gracenote. Поиск соответствующей информации с помощью ключевых слов от Gracenote при выборе [Трек], [Исполнитель] или [Связано]. Показывает список названий при выборе [История воспроизведения] или [История поиска].

#### **Только для [Фотография]**

- **E [Скорость слайд-шоу]:** Изменение скорости слайд-шоу.
- **[Эффект слайд-шоу]:** Установка эффекта для слайд-шоу.
- **[Слайд-шоу BGM]:** 
	- [Выкл]: Отключение функции.
	- [Моя музыка с USB]: Установка музыкальных файлов, зарегистрированных в разделе [Добавить BGM слайд-шоу].
	- [Воспроизведение с музыкального компакт-диска]: Установка треков на дисках CD-DA.
- **[Изменить отображение]:** Переключение между [Режим таблицы] и [Режим списка].
- **[Просмотр изображения]:** Отображение выбранной фотографии.
- **E** [Слайд-шоу]: Воспроизведение слайд-шоу.
- <sup>x</sup> **[Поворот влево]:** Поворот фотографии против часовой стрелки на 90 градусов.
- <sup>x</sup> **[Поворот вправо]:** Поворот фотографии по часовой стрелке на 90 градусов.

#### <span id="page-25-0"></span>**Интернет**

# <span id="page-25-1"></span>**Просмотр веб-сайтов**

Вы можете подключиться к Интернету и просматривать веб-сайты.

- **1 Подготовка браузера.** Подключите проигрыватель к сети [\(стр. 17\).](#page-16-1)
- **2 Выберите [Сеть] в главном меню, используя** <**/**,**.**
- **3** Выберите элемент \*\*\*\*\* [Интернетбраузер] с помощью **↑/↓ и нажмите ENTER.**

# .<br>Ö

Этот браузер не поддерживает некоторые функции веб-сайтов, из-за чего они могут отображаться некорректно.

#### **Ввод URL-адреса**

Выберите [Ввод URL-адреса] в меню параметров. Введите URL-адрес с помощью программной клавиатуры и выберите [Ввод].

#### **Установка начальной страницы по умолчанию**

Когда открыта нужная страница, выберите [Сделать начальной страницей] в меню параметров.

#### **Возврат к предыдущей странице**

Выберите [Предыдущая страница] в меню параметров. Если предыдущая страница не открывается при выборе [Предыдущая страница], выберите [Список окон] в меню параметров и найдите в списке страницу, на которую нужно вернуться.

**Выход из браузера** Нажмите кнопку HOME.

#### **Отображение браузера**

Вы можете просмотреть сведения о веб-сайте, нажав кнопку DISPLAY. Отображаемая информация зависит от состояния веб-сайта и страницы.

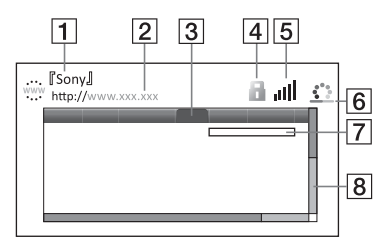

- A Название страницы
- 2 Адрес страницы
- $3$  Курсор

Перемещайтесь с помощью кнопок  $\leftarrow$ / $\leftarrow$ / $\leftarrow$ / $\leftarrow$ . Наведите курсор на ссылку, которую нужно просмотреть, и нажмите ENTER. Будет показан соответствующий веб-сайт.

 $\boxed{4}$  Значок SSL

показывает, когда веб-сайт защищен и использует безопасное подключение.

- E Индикатор уровня сигнала (только для беспроводного соединения)
- 6 Строка хода выполнения/ значок загрузки Отображается при чтении страницы или загрузке/ передаче файла.
- 7 Поле ввода текста Нажмите ENTER и выберите [Ввод данных] в меню параметров, чтобы открыть программную клавиатуру.
- В Строка прокрутки Нажмите  $\leftarrow$ / $\leftarrow$ / $\leftarrow$ / $\leftarrow$  для перемещения отображаемой части страницы влево, вверх, вниз или вправо.

#### **Доступные параметры**

При нажатии OPTIONS становятся доступными различные настройки и параметры.

Доступные элементы зависят от ситуации.

- **[Настройка браузера]:** Отображение настроек браузера.
	- [Масштаб]: Увеличение или уменьшение размера отображаемого контента.
	- [Настройка JavaScript]: Включение или отключение JavaScript.
	- [Настройка Cookie]: Указывает, следует ли принимать файлы cookie.
	- [Отображение оповещения SSL]: Включение или отключение SSL.
- **E [Ввод данных]:** Отображение программной клавиатуры для ввода символов при просмотре веб-сайтов.
- **[Остановить]:** Перемещение курсора к следующей строке в поле ввода текста.
- **[Удалить]:** Удаление одного символа слева от курсора при вводе текста.
- **E** [Список окон]: Отображение списка открытых окон веб-сайтов. Позволяет вернуться к ранее открытому веб-сайту, выбрав нужное окно.
- **E** [Список закладок]: Отображение списка закладок.
- <sup>x</sup> **[Ввод URL-адреса]:** Позволяет ввести URL-адрес при отображении программной клавиатуры.
- x **[Предыдущая страница]/ [Следующая страница]:** Переход к предыдущей/следующей странице.
- **E [Отменить загрузку]: Остановка** загрузки страницы.
- **E** [Загрузить заново]: Повторная загрузка той же страницы.
- **E** [Добавить в закладки]: Добавляет открытый веб-сайт в список закладок.
- **[Сделать начальной страницей]:** Делает открытый веб-сайт начальной страницей по умолчанию.
- [Открыть в новом окне]: Открывает ссылку в новом окне.
- [Кодировка символов]: Установка кода символа.
- **[Показать сертификат]:** Просмотр сертификатов сервера, отправленных со страниц, поддерживающих SSL.

# <span id="page-27-1"></span><span id="page-27-0"></span>**Использование экрана настроек**

Выберите [Установка] в главном меню, если вам нужно изменить настройки проигрывателя. Настройки по умолчанию подчеркнуты.

- **1 Выберите [Установка] в главном меню, используя** <**/**,**.**
- **2 Выберите значок категории с помощью кнопок ↑/↓ и нажмите ENTER.**

# <span id="page-27-5"></span><span id="page-27-2"></span>**[Обновление через сеть]**

Выберите [ОК], чтобы обновить программное обеспечение проигрывателя по сети.

# ٣Ö

- Рекомендуется выполнять обновление каждые 2 месяца.
- Сведения о функциях обновления см. на следующем веб-сайте:

(для пользователей в европейских странах http://support.sony-europe.com/).

<span id="page-27-4"></span><span id="page-27-3"></span>**[Настройки экрана]**

#### x **[Настройка 3D-выхода]**

[Автоматически]: Выбирайте этот параметр в большинстве случаев. [Выкл]: Выберите этот параметр для отображения всего контента в 2D.

#### **■ [Настройка размера экрана для 3D]**

Установка размера экрана телевизора с поддержкой 3D.

#### **• [Тип телевизора]**

[16:9]: Выберите этот параметр при подключении к широкоэкранному телевизору или телевизору с функцией широкоэкранного показа. [4:3]: Выберите этот параметр при подключении к телевизору с форматом экрана 4:3 без функции широкоэкранного показа.

#### x **[Формат экрана]**

[Полный]: Выберите этот параметр при подключении к телевизору с функцией широкоэкранного показа. Изображение с форматом экрана 16:9 отображается в формате 4:3 даже на широкоэкранном телевизоре. [Обычный]: Изменение размера изображения в соответствии с размером экрана с сохранением соотношения сторон изображения.

# Настройки и регулировкі **29Настройки и регулировки**

#### $\blacksquare$  [Формат экрана DVD]

[Конверт]: Отображение широкого изображения с черными полосами сверху и снизу.

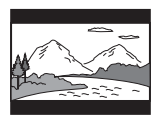

[Панорамирование и сканирование]: Показ изображения в полную высоту на всем экране с обрезанными боковыми сторонами.

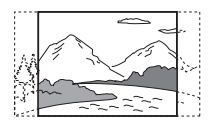

#### **■** [Режим кино]

[Автоматически]: Выбирайте этот параметр в большинстве случаев. Проигрыватель автоматически определяет, являются ли материалы снятыми на пленку или цифровую камеру, и переключает на соответствующий метод преобразования.

[Видео]: Метод преобразования видео выбирается независимо от материала.

#### <span id="page-28-0"></span>x **[Разрешение выводимого видео]**

В большинстве случаев выбирайте [Автоматически]. Выберите параметр [Исходное разрешение] для воспроизведения с разрешением изображения, записанного на диск. Если разрешение меньше SD, оно масштабируется до разрешения SD.

#### <span id="page-28-1"></span>**■ [Выход BD-ROM 24p]**

[Автоматически]: Видеосигналы с разрешением 1920 × 1080 p и частотой 24 Гц воспроизводятся только при подключении к телевизору с поддержкой формата 1080/24p через разъем HDMI OUT. [Вкл]: Включает функцию. [Выкл]: Выберите этот параметр, если ваш телевизор несовместим с видеосигналами в формате 1080/24p.

#### <span id="page-28-2"></span>**■ [Выход DVD-ROM 24p]**

[Автоматически]: Видеосигналы с разрешением 1920 × 1080 p и частотой 24 Гц воспроизводятся только при подключении к телевизору с поддержкой формата 1080/24p через раъем HDMI OUT. [Выкл]: Выберите этот параметр, если ваш телевизор несовместим с видеосигналами в формате 1080/24p.

#### x **[YCbCr/RGB (HDMI)]**

[Автоматически]: Автоматически определяет тип подключенного телевизора и переходит на соответствующие цветовые настройки.

[YCbCr (4:2:2)]: Воспроизведение видеосигналов в формате YCbCr 4:2:2. [YCbCr (4:4:4)]: Воспроизведение видеосигналов в формате YCbCr 4:4:4. [RGB]: Воспроизведение видеосигналов в формате RGB.

#### x **[Выход HDMI Deep Colour]**

[Автоматически]: Выбирайте этот параметр в большинстве случаев. [16 бит]/[12 бит]/[10 бит]: Воспроизведение видеосигналов с разрядностью 16, 12, 10 при подключении к телевизору, совместимому с технологией Deep Colour. [Выкл]: Выберите этот параметр при

нестабильном изображении или неестественных цветах.

#### **■** [Режим паузы]

[Автоматически]: Выбирайте этот параметр в большинстве случаев. Изображения с динамичным движением отображаются без размытия.

[Кадр]: Статические изображения отображаются в высоком разрешении.

# <span id="page-29-2"></span><span id="page-29-0"></span>**[Настройки звука]**

#### x **[Цифровой аудиовыход]**

[Автоматически]: Выбирайте этот параметр в большинстве случаев. Воспроизведение аудиосигналов в соответствии с состоянием подключенных устройств. [PCM]: Воспроизведение сигналов PCM с разъема DIGITAL OUT (COAXIAL)/HDMI OUT.

#### x **[Режим вывода DSD]**

[Вкл]: Вывод сигналов DSD с разъема HDMI OUT при воспроизведении Super Audio CD. Если выбрано значение [Вкл], сигнал с других разъемов не воспроизводится. [Выкл]: Вывод сигналов PCM с разъема HDMI OUT при воспроизведении Super Audio CD.

#### <span id="page-29-1"></span>**■ [Параметр BD Audio MIX]**

[Вкл]: Воспроизведение аудио, полученного при микшировании интерактивного и дополнительного звука с основным звуком. [Выкл]: Воспроизведение только основного аудио. Выберите этот параметр для воспроизведения HD-аудиосигналов на аудио/ видеоусилителе (ресивере).

#### x **[DTS Neo:6]**

[Кинотеатр]/[Музыка]: Воспроизведение многоканального звука с двухканальных источников через разъем HDMI OUT в соответствии с возможностями подключенного устройства в режиме DTS Neo:6 Кинотеатр или DTS Neo:6 Музыка.

[Выкл]: Воспроизведение звука с исходным числом каналов через разъем HDMI OUT.

#### x **[Audio DRC]**

[Автоматически]: Воспроизведение с динамическим диапазоном, указанным диском (только для BD-ROM). Другие диски воспроизводятся на уровне [Вкл]. [Вкл]: Воспроизведение со стандартным уровнем сжатия. [Выкл]: Без сжатия. Воспроизводится более динамичный звук.

#### $\blacksquare$  [Микширование]

[Объемный звук]: Воспроизведение аудиосигналов с эффектом объемного звука. Выберите этот параметр при подключении аудиоустройства, поддерживающего технологию Dolby Surround (Pro Logic) или DTS Neo:6. [Стерео]: Воспроизведение аудиосигналов без эффекта объемного звука. Выберите этот параметр при подключении аудиоустройства, не поддерживающего технологию Dolby Surround (Pro Logic) или DTS Neo:6.

# <span id="page-30-5"></span><span id="page-30-0"></span>**[Настройки просмотра BD/DVD]**

#### x **[Язык меню BD/DVD]**

Выбор языка меню по умолчанию для дисков BD-ROM или DVD VIDEO. Выберите параметр [Выбрать языковой код] и введите код языка (см. [«Список языковых кодов»](#page-45-0)  [\(стр. 46\)](#page-45-0)).

#### <span id="page-30-2"></span>**■ [Язык аудио]**

Выбор языка дорожки по умолчанию для дисков BD-ROM или DVD VIDEO. Если выбрать [Исходное], устанавливается приоритетный для диска язык. Выберите [Выбрать языковой код] и введите код языка (см. [«Список](#page-45-0)  [языковых кодов» \(стр. 46\)\)](#page-45-0).

#### <span id="page-30-3"></span>**• [Язык титров]**

Выбор языка субтитров по умолчанию для дисков BD-ROM или DVD VIDEO. Выберите [Выбрать языковой код] и введите код языка (см. [«Список](#page-45-0)  [языковых кодов» \(стр. 46\)\)](#page-45-0).

#### x **[Слой воспроизведения гибридных дисков BD]**

[BD]: Воспроизведение слоя BD. [DVD/CD]: Воспроизведение слоя DVD или компакт-диска.

#### <span id="page-30-4"></span> $\blacksquare$  [Интернет-соединение BD]

[Разрешить]: Выбирайте этот параметр в большинстве случаев. [Не разрешать]: Запрещет интернетсоединение.

# <span id="page-30-1"></span>**[Настройки родительского контроля]**

#### **■** [Пароль]

Установка или изменение пароля функции родительского контроля. Пароль позволяет ограничить воспроизведение дисков BD-ROM и DVD VIDEO, а также видео из Интернета. При необходимости вы можете задать разные уровни ограничений для BD-ROM, DVD VIDEO и интернет-видео.

#### <span id="page-31-3"></span> $\blacksquare$  **[Код области родительского контроля]**

Воспроизведение некоторых дисков BD-ROM и DVD VIDEO или интернет-видео может быть ограничено в определенных географических областях. Сцены могут быть заблокированы или заменены на другие сцены. Следуйте инструкциям на экране и введите пароль из четырех цифр.

#### **■ [Родительский контроль BD] / [Родительский контроль DVD] / [Родительский контроль для интернет-видео]**

С помощью родительского контроля определенные сцены могут быть заблокированы или заменены на другие. Следуйте инструкциям на экране и введите пароль из четырех цифр.

#### $\blacksquare$  [Интернет-видео без цензуры]

[Разрешить]: Разрешить воспроизведение интернет-видео без цензуры. [Блокировать]: Запретить воспроизведение интернет-видео без цензуры.

# <span id="page-31-0"></span>**[ [Настройки музыки]**

#### x **[Слой воспроизведения Super Audio CD]**

[Super Audio CD]: Воспроизведение слоя Super Audio CD. [CD]: Воспроизведение слоя компакт-диска.

#### x **[Каналы воспроизведения Super Audio CD]**

[DSD 2 кан.]: Воспроизведение двухканальной области. [DSD Multi]: Воспроизведение многоканальной области.

# <span id="page-31-1"></span>**[Настройки системы]**

#### **■ [Язык меню]**

Выбор языка экранного меню проигрывателя.

#### x **[Регулятор яркости]**

[Яркий]: Яркое освещение. [Темный]: Слабое освещение. [Выкл]: Отключает освещение во время воспроизведения. Слабое освещение всегда, кроме воспроизведения.

#### $\blacksquare$  [Настройки HDMI]

При подключении компонентов Sony, совместимых с функциями HDMI, по высокоскоростному кабелю HDMI работа с устройством упрощается.

#### <span id="page-31-2"></span>**[Управление для HDMI]**

[Вкл]: Доступны следующие возможности технологии BRAVIA Sync:

- включение одной кнопкой;
- выключение питания системы;
- выбор языка.
- [Выкл]: Отключает функцию.

# ö

Дополнительные сведения см. в руководствах к телевизору или подключаемым компонентам.

#### **[Связь с ТВ, выкл.]**

[Вкл]: Автоматическое отключение проигрывателя и HDMI-совместимых компонентов, если подключенный телевизор переходит в режим ожидания (BRAVIA Sync). [Выкл]: Отключает функцию.

#### x **[Начальный экран]**

Настройка начального экрана при включении проигрывателя. [Экран сетевой службы]: Запуск с портала Sony Entertainment Network.

[Главное меню]: Запуск с главным меню.

#### **• [Режим быстрого запуска]**

[Вкл]: Сокращает время запуска при включении проигрывателя. [Выкл]: Сокращает уровень энергопотребления в режиме ожидания.

#### $\blacksquare$  [Автоматически переходить **в режим ожидания]**

[Вкл]: Автоматический возврат в режим ожидания, если в течение 30 минут не была нажата ни одна кнопка.

[Выкл]: Отключает функцию.

#### $\blacksquare$  [Автоматическое отображение]

[Вкл]: Автоматическое отображение сведений на экране при изменении каналов, режима изображения, аудиосигнала и т. д. [Выкл]: Отображение сведений только при нажатии DISPLAY.

#### **• [Заставка экрана]**

[Вкл]: Включает функцию экранной заставки. Экранная заставка отображается, если вы не используете проигрыватель более 10 минут во время показа экранного меню. [Выкл]: Отключает функцию.

#### x **[Уведомление об обновлении программного обеспечения]**

[Вкл]: Настроить уведомления о новой версии программного обеспечения [\(стр. 28\)](#page-27-2). [Выкл]: Отключает функцию.

#### x **[Параметры Gracenote]**

[Автоматически]: Автоматическая загрузка сведений о диске при остановке воспроизведения диска. Подключите проигрыватель к сети для загрузки.

[Вручную]: Загрузка сведений о диске при выборе [Поиск видео] или [Поиск музыки].

#### $\blacksquare$  [Сведения о системе]

Отображение сведений о новой версии программного обеспечения и MAC-адреса проигрывателя.

#### x **[Сведения о лицензии программного обеспечения]**

Отображение сведений о лицензии программного обеспечения.

# <span id="page-33-1"></span><span id="page-33-0"></span>**[Настройки сети]**

#### $\blacksquare$  [Настройки Интернета]

Заранее подключите проигрыватель к сети. Дополнительные сведения см. в разделе [«Шаг 3. Подготовка](#page-16-1)  [к подключению к сети» \(стр. 17\)](#page-16-1). [Проводная настройка]: Выберите этот параметр при подключении к широкополосному маршрутизатору с помощью LAN-кабеля. [Настройка беспроводной связи

(встроенный модуль)] (только для BDP-S5100): При использовании модуля беспроводной связи, встроенного в проигрыватель для подключения к беспроводным сетям, выберите этот параметр. [Настройка USB-модуля беспроводной связи] (только для BDP-S4100): выберите этот параметр при использовании USBадаптера беспроводной связи для подключения к беспроводным сетям.

# ٣Ö

Дополнительные сведения см. на следующем веб-сайте в разделе вопросов и ответов: (для пользователей в европейских странах http://support.sony-europe.com/).

#### $\blacksquare$  **[Состояние сетевого подключения]**

Отображение текущего состояния сети.

#### **■ [Диагностика сетевого подключения]**

Проверка сетевого подключения с помощью диагностики сети.

#### x **[Параметры подключения к серверу]**

Указывает, следует ли отображать подключенный сервер.

#### $\blacksquare$  **[Настройка средства визуализации]**

[Автоматическое предоставление доступа]: Указывает, разрешен ли автоматический доступ с обнаруженного продукта, совместимого с контроллером DLNA. [Имя средства визуализации]: Показывает имя проигрывателя, указанное в других продуктах DLNA в сети.

#### x **[Регулятор доступа к средству визуализации]**

Показывает список продуктов, совместимых с контроллером DLNA, и указывает, доступен ли каждый продукт через этот проигрыватель.

#### <span id="page-33-2"></span>**■ [Автозапуск режима PARTY]**

[Вкл]: Запуск PARTY или присоединение к существующей PARTY по запросу сетевого продукта, совместимого с функцией PARTY STREAMING. [Выкл]: Отключает функцию.

#### $\blacksquare$  **[Зарегистрированные удаленные устройства]**

Показывает список зарегистрированных удаленных устройств.

# $\boldsymbol{\omega}$

Чтобы использовать эту функцию, обновите программное обеспечение проигрывателя по сети.

#### x **[Удаленный запуск]**

[Вкл]: Включение и выключение проигрывателя с помощью удаленного устройства при подключении к сети. [Выкл]: Отключает функции.

# $\mathbf{G}$

Эта функция не работает с USB-адаптером беспроводной сети (только для BDP-S4100).

# <span id="page-34-0"></span>**[Простые настройки сети]**

Выберите [Простые настройки сети], чтобы указать настройки сети. Следуйте инструкциям на экране.

# <span id="page-34-1"></span>**[Сброс]**

#### $\blacksquare$  [Восстановление заводских **настроек]**

Восстановление заводских настроек проигрывателя через выбор группы настроек. Для всех параметров в группе будут восстановлены значения по умолчанию.

#### $\blacksquare$  [Инициализировать личные **данные]**

Удаление личных данных, хранимых в проигрывателе.

#### <span id="page-35-0"></span>**Дополнительная информация**

# <span id="page-35-1"></span>**Устранение неполадок**

При возникновении следующих проблем во время использования проигрывателя попробуйте устранить проблему с помощью этого руководства, перед тем как отдавать устройство в ремонт. Если проблема не устранена, обратитесь к ближайшему дилеру Sony.

## **Изображение**

#### **Изображение отсутствует или выводится неправильно.**

- , Проверьте подключение всех соединяющих кабелей [\(стр. 15\)](#page-14-2).
- , Выберите проигрыватель в качестве источника входного сигнала на телевизоре.
- , Сбросьте [Разрешение выводимого видео] до самого малого разрешения, нажимая **и** на проигрывателе больше 10 с.
- , Попробуйте выполнить следующие действия: ОВыключите и опять включите проигрыватель. 2Отсоедините и опять подключите связанное оборудование. 3Отсоедините и опять подключите HDMI-кабель.
- $\rightarrow$  Разъем HDMI OUT подключен к DVI-устройству, которое не поддерживает технологию защиты авторских прав.
- , Проверьте параметры [Разрешение выводимого видео] в настройках [Настройки экрана] [\(стр. 29\).](#page-28-0)
- $\rightarrow$  Для BD-ROM проверьте параметр [Выход BD-ROM 24p] в настройках [Настройки экрана] [\(стр. 29\).](#page-28-1)
- $\rightarrow$  Для DVD-ROM проверьте параметр [Выход DVD-ROM 24p] в настройках [Настройки экрана] [\(стр. 29\).](#page-28-2)

#### **Язык меню на экране автоматически меняется при подключении к разъему HDMI OUT.**

, Если для параметра [Управление для HDMI] в разделе [Настройки HDMI] задано значение [Вкл] [\(стр. 32\),](#page-31-2) язык меню на экране меняется автоматически в соответствии с языковыми настройками подключенного телевизора (если вы изменили эти параметры на телевизоре и т. д.).

#### **Звук**

#### **Звук отсутствует или воспроизводится неправильно.**

- , Проверьте подключение всех соединяющих кабелей [\(стр. 15\).](#page-14-2)
- , Измените источник входного сигнала на аудио/видеоусилителе (ресивере), чтобы аудиосигналы с проигрывателя воспроизводились через ваш аудио/видеоусилитель (ресивер).
- , Если звуковой сигнал не воспроизводится при подключении к разъему DIGITAL OUT (COAXIAL)/HDMI OUT, проверьте звуковые настройки [\(стр. 30\)](#page-29-2).
- $\rightarrow$  Для подключений через HDMI попробуйте выполнить следующие действия: ОВыключите и опять включите проигрыватель. 2Отсоедините и опять подключите связанное оборудование. 3Отсоедините и опять подключите HDMI-кабель.
- **+ Для подключений через HDMI,** если проигрыватель подключен к телевизору через аудио/ видеоусилитель (ресивер), попробуйте подключить HDMIкабель напрямую к телевизору. Также изучите руководство, поставляемое с аудио/ видеоусилителем (ресивером).
- $\rightarrow$  Разъем HDMI OUT подключен к DVI-устройству (DVI-разъемы не принимают аудиосигналы).
- , Устройство, подключенное к разъему HDMI OUT, не поддерживает формат звука проигрывателя. Проверьте звуковые настройки [\(стр. 30\).](#page-29-2)

## **HD-аудио (Dolby Digital Plus, Dolby TrueHD, DTS-HD High Resolution Audio и DTS-HD Master Audio) не воспроизводится в цифровом потоке.**

- , Установите для параметра [Параметр BD Audio MIX] в разделе [Настройки звука] значение [Выкл] [\(стр. 30\).](#page-29-1)
- , Убедитесь, что подключенный аудио/видеоусилитель (ресивер) совместим с форматом HD-аудио.

#### **Интерактивное аудио не воспроизводится.**

, Установите для параметра [Параметр BD Audio MIX] в разделе [Настройки звука] значение [Вкл] [\(стр. 30\)](#page-29-1).

**На экране отображается код сообщения 3 [Аудиовыходы временно приглушены. Не изменяйте громкость воспроизведения. Воспроизводимый контент защищен с помощью Cinavia и не может воспроизводиться на этом устройстве. Дополнительные сведения см. по адресу http://www.cinavia.com. Код сообщения 3.] при воспроизведении диска.**

, Звуковая дорожка

воспроизводимого видео содержит код Cinavia, указывающий на то, что это несанкционированная копия профессионального контента [\(стр. 6\)](#page-5-0).

## **Диск**

#### **Диск не воспроизводится.**

- , Диск загрязнен или поврежден.
- , Диск перевернут. Вставьте диск так, чтобы сторона для воспроизведения была направлена вниз.
- , Формат диска не поддерживается этим проигрывателем [\(стр. 42\).](#page-41-0)
- , Проигрыватель не может воспроизвести диск, запись которого завершена некорректно.
- $\rightarrow$  Код региона на BD- или DVD-диске не соответствует проигрывателю.

# **USB-устройство**

#### **Проигрыватель не обнаруживает USB-устройство, подключенное к проигрывателю.**

 $\rightarrow$  Убедитесь, что USB-устройство надежно подключено к USB-разъему.

- , Проверьте, не повреждено ли USB-устройство или кабель.
- , Проверьте, включено ли USB-устройство.
- $\rightarrow$  Если USB-устройство подключено через USB-концентратор, подключите его напрямую к проигрывателю.

# **Sony Entertainment Network**

**Плохое качество изображения/звука или определенные программы отображаются нечетко, особенно сцены с быстрым движением или плохим освещением.**

, Качество изображения/звука можно улучшить, изменив скорость подключения. Рекомендуемая скорость подключения — минимум 2,5 Мбит/с для видео стандартной четкости (10 Мбит/с для видео высокой четкости).

#### **Маленький размер изображения.**

 $\rightarrow$  Нажмите  $\uparrow$  для увеличения изображения.

#### **Сетевое подключение**

#### **Проигрыватель не может подключиться к сети.**

, Проверьте сетевое подключение [\(стр. 17\)](#page-16-1) и настройки сети [\(стр. 34\)](#page-33-1).

#### **ПК не может подключиться к Интернету после выполнения [Защищенная настройка Wi-Fi (WPS)].**

, Настройки беспроводной связи маршрутизатора могут измениться автоматически, если вы использовали функцию защищенной настройки Wi-Fi перед настройкой параметров маршрутизатора. В этом случае измените настройки беспроводной связи компьютера соответствующим образом.

#### **Не удается подключить проигрыватель**

#### **к беспроводному маршрутизатору.**

- , Проверьте, включен ли маршрутизатор.
- , В зависимости от окружающей среды, например материала стен, условий приема радиоволн или препятствий между проигрывателем и беспроводным маршрутизатором, радиус действия устройства может сократиться. Переместите проигрыватель и беспроводной маршрутизатор ближе друг к другу.
- , Устройства, использующие частоту 2,4 ГГц, например микроволновая печь, Bluetooth или цифровое беспроводное устройство, могут нарушить связь с маршрутизатором. Переместите проигрыватель на большее расстояние от таких устройств или выключите их.

#### **Требуемый беспроводной маршрутизатор не отображается в списке беспроводных сетей.**

 $\rightarrow$  Нажмите RETURN для возврата к предыдущему экрану и повторите настройку беспроводной сети. Если нужный беспроводной маршрутизатор все еще не обнаружен, нажмите RETURN, чтобы выбрать [Ручная регистрация].

**На экране отображается сообщение [Доступна новая версия программного обеспечения. Перейдите в раздел «Установка» меню и выберите команду «Обновление через сеть», чтобы выполнить обновление.] при включении проигрывателя.**

, Сведения об обновлении программного обеспечения проигрывателя см. в разделе [\[Обновление через сеть\] \(стр. 28\).](#page-27-5)

#### **Функция PARTY STREAMING не выполняется.**

, Убедитесь, что для параметра [Автозапуск режима PARTY] в разделе [\[Настройки сети\]](#page-33-1) задано значение [Вкл] [\(стр. 34\)](#page-33-2).

# **Управление для HDMI (BRAVIA Sync)**

#### **Функция [Управление для HDMI] не работает (BRAVIA Sync).**

, Убедитесь, что для параметра [Управление для HDMI] в разделе [Настройки HDMI] задано значение [Вкл] [\(стр. 32\).](#page-31-2)

- , Если вы изменили подключение HDMI, выключите и снова включите проигрыватель.
- , При сбое питания задайте для параметра [Управление для HDMI] в разделе [Настройки HDMI] значение [Выкл], а для параметра [Управление для HDMI] в разделе [Настройки HDMI] — [Вкл] [\(стр. 32\)](#page-31-2).
- , Проверьте условия, указанные ниже, и прочитайте руководство, поставляемое с компонентом.
	- Подключенный компонент совместим с функцией [Управление для HDMI].
	- Настройки функции [Управление для HDMI] подключенного компонента заданы правильно.
	- , При подключении проигрывателя к телевизору через аудио/ видеоусилитель (ресивер):
		- если аудио/видеоусилитель (ресивер) несовместим функцией [Управление для HDMI], вы не сможете управлять телевизором с проигрывателя;
		- если вы изменили подключение HDMI, отключили и подключили шнур питания или произошел сбой питания, попробуйте следующее:  $0$ Измените источник входного сигнала на аудио/видеоусилителе (ресивере), чтобы изображение с проигрывателя появилось на экране телевизора. 2Задайте для параметра [Управление для HDMI] в разделе [Настройки HDMI] значение [Выкл], а для параметра [Управление для HDMI] в разделе [Настройки HDMI] — [Вкл] [\(стр. 32\).](#page-31-2) Изучите руководство, поставляемое с аудио/видеоусилителем (ресивером).

#### **Функция выключения питания не работает (BRAVIA Sync).**

, Убедитесь, что для параметров [Управление для HDMI] и [Связь с ТВ, выкл.] в разделе [Настройки HDMI] задано значение [Вкл] [\(стр. 32\)](#page-31-2).

# **Другое**

#### **Воспроизведение начинается не с начала контента.**

 $\rightarrow$  Нажмите OPTIONS и выберите [Воспроизвести с начала].

#### **Воспроизведение начинается не с того момента, на котором оно было прервано в последний раз.**

- , Точка возобновления могла быть удалена из памяти в зависимости от диска, когда:
	- вы открыли лоток с диском;
	- отключили USB-устройство;
	- воспроизводили другой контент;
	- отключили проигрыватель.

**На экране отображается код сообщения 1 [Воспроизведение остановлено. Воспроизводимый контент защищен с помощью Cinavia и не может воспроизводиться на этом устройстве. Дополнительные сведения см. по адресу http://www.cinavia.com. Код сообщения 1.] при воспроизведении диска.**

, Звуковая дорожка воспроизводимого видео содержит код Cinavia, указывающий на то, что оно предназначено только для презентации на профессиональном оборудовании, а не для воспроизведения в быту [\(стр. 6\)](#page-5-0).

#### **Лоток диска не открывается, а на передней панели отображается LOCK или D ON.**

- , Если отображается сообщение «LOCK», проигрыватель заблокирован. Чтобы отменить блокировку, удерживайте ма проигрывателе, пока на передней панели [\(стр. 10\)](#page-9-3) появится сообщение «UNLCK».
- $\rightarrow$  При отображении «D ON» обратитесь к дилеру Sony или в местный авторизованный пункт обслуживания Sony.

#### **Лоток диска не открывается и вы не можете извлечь диск даже после**  нажатия $\triangle$ .

, Попробуйте выполнить следующие действия: **ФВыключите** проигрыватель и отсоедините шнур питания. 2Подключите шнур питания, нажав и удерживая кнопку  $\triangle$  на проигрывателе. 3Продолжайте удерживать кнопку  $\triangle$  на проигрывателе, пока лоток не откроется. 4Извлеките диск. 5Если на передней панели отображается «ОРЕN», удерживайте  $\mathbb{I}/\mathbb{O}$  на проигрывателе больше 10 с, пока проигрыватель не выключится.

#### **На передней панели отображается «Exxxx» или «TEMP».**

 $\rightarrow$  При отображении «Exxxx» обратитесь к ближайшему дилеру Sony или в местный авторизованный пункт обслуживания Sony и укажите код ошибки.

 $\rightarrow$  При отображении «ТЕМР» разместите проигрыватель в помещении с адекватной вентиляцией, чтобы предотвратить перегрев устройства. Через короткое время появится сообщение «TEMP».

#### **Проигрыватель не реагирует на нажатие кнопок.**

- , В проигрывателе [\(стр. 4\)](#page-3-0) скопилась влага.
- Удерживайте  $\mathsf{I}/\mathsf{U}$  на проигрывателе больше 10 с, пока проигрыватель не выключится. Если проигрыватель все еще не реагирует на кнопки, отсоедините и снова подключите шнур питания.

# <span id="page-40-0"></span>**Характеристики**

#### **Система**

**Лазер:** полупроводниковый лазер

#### **Входы и выходы**

(**Название разъема:**

тип разъема/выходной уровень/ нагрузочный импеданс)

#### **DIGITAL OUT (COAXIAL):**

Разъем для наушников/0,5 Vp-p/ 75 Ом

#### **HDMI OUT:**

Стандартный 19-контактный разъем HDMI

#### **LAN (100):**

Терминал 100BASE-TX

#### **USB:**

Разъем USB типа A (для подключения USB-устройства, кард-ридера для карт памяти, цифрового фотоаппарата или цифровой видеокамеры)

#### **Беспроводная связь (только BDP-S5100)**

**Стандарт беспроводной локальной сети:** IEEE 802.11 b/g/n **Диапазон частот:**

Полоса 2,4 ГГц: каналы 1–13

**Модуляция:** DSSS и OFDM

#### **Общие характеристики**

#### **Требования к питанию:**

220–240 В переменного тока, частота 50/60 Гц

#### **Энергопотребление:** BDP-S4100: 13 Вт

BDP-S5100: 14 Вт

#### **Размеры (приблиз.):**  $360 \times 199 \times 43$  мм (ширина/длина/высота)

включая выступающие части

#### **Вес (приблиз.):** 1,3 кг

**Рабочая температура:** 5–35 °C

#### **Рабочая влажность:** 25–80 %

**Поставляемые аксессуары**

См. [стр. 15](#page-14-3).

Характеристики и внешний вид устройства могут быть изменены без уведомления.

#### <span id="page-40-1"></span>**Воспроизводимые диски**

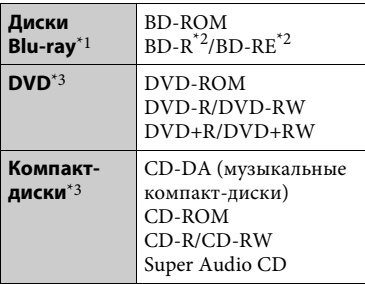

- $^*$ <sup>1</sup> Так как характеристики Blu-ray Disc довольно новые и продолжают меняться, некоторые диски могут не воспроизводиться в зависимости от типа и версии диска. Воспроизводимый звук зависит от источника, подключенного разъема и выбранных настроек звука.<br>\*2 BD-RE: Версия 2.1
- BD-R: Версия 1.1, 1.2, 1.3, включая диски с органическим пигментом BD-R (тип LTH) Диски BD-R, записанные на ПК, не могут воспроизводиться, если они содержат дополнительную информацию.<br>\*3 Компакт-диск или DVD не
- воспроизводятся, если их прожиг завершен некорректно. Дополнительные сведения см. в инструкции по эксплуатации записывающего устройства.

#### <span id="page-41-0"></span>**Диски, которые не воспроизводятся**

- BD с картриджем
- BDXL
- DVD-RAM
- HD DVD
- Аудиодиски DVD
- PHOTO CD
- Часть CD-Extras с данными
- Super VCD
- Сторона DualDiscs со звуковыми материалами

#### **Примечание о дисках**

Это устройство предназначено для воспроизведения дисков, соответствующих стандарту компактдисков (CD). Диски DualDiscs и некоторые музыкальные диски, закодированные с помощью технологий защиты авторских прав, не соответствуют стандарту CD, поэтому они могут не воспроизводиться на этом устройстве.

#### **Примечание для воспроизведения BD и DVD**

Создатели программного обеспечения могут специально задать некоторые операции воспроизведения BD/DVD. Так как этот проигрыватель воспроизводит диски BD/DVD в соответствии с содержимым диска, созданным разработчиками ПО, некоторые функции воспроизведения могут быть недоступны.

#### **Примечание для двухслойных дисков BD/DVD**

Воспроизведение видео и звука может быть прервано на короткое время при переключении слоев.

#### **Код региона (только для BD-ROM/ DVD VIDEO)**

На вашем проигрывателе сзади напечатан код региона. Устройство будет воспроизводить только диски BD-ROM/DVD VIDEO с таким же кодом региона или (

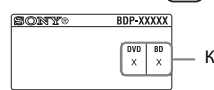

Код региона

# <span id="page-42-0"></span>**Воспроизводимые типы файлов**

#### **Видео**

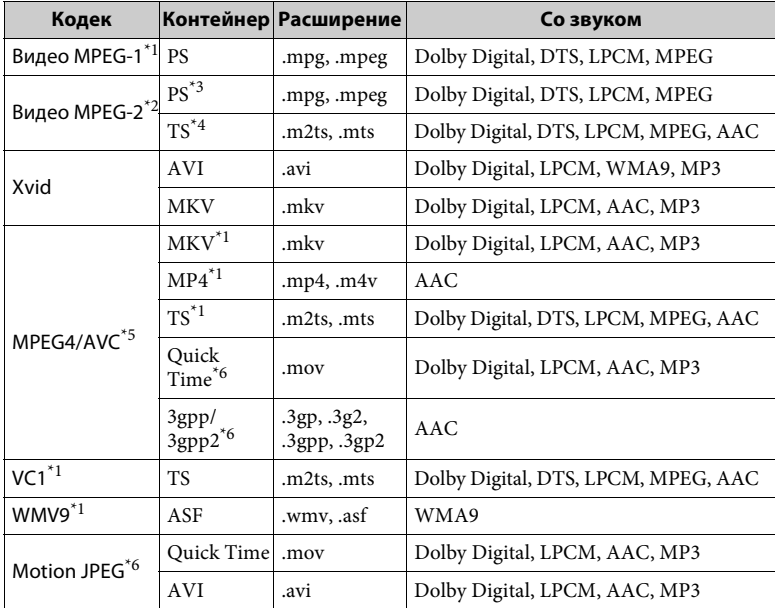

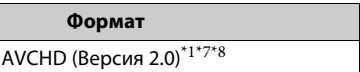

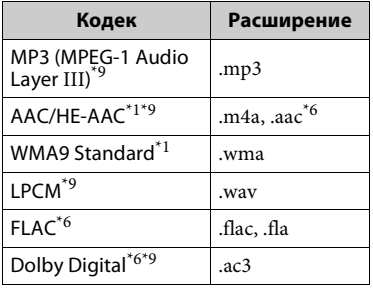

## **Музыка Фотография**

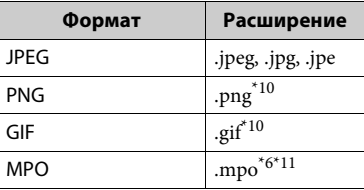

- Проигрыватель может не воспроизводить этот формат
- файла на DLNA-сервере.<br>Проигрыватель может воспроизводить на DLNA-сервере только видео
- стандартного разрешения. \*3 Проигрыватель не может воспроизводить файлы в формате
- $\,$  DTS на DLNA-сервере.  $\,$  \*4  $\,$  Проигрыватель может воспроизводить только файлы в формате Dolby Digital
- на DLNA-сервере.<br> $^{*5}$ Проигрыватель может поддерживать
- $\,$  AVC до уровня Level 4.1. Проигрыватель не может воспроизводить этот формат
- $^{\ast}7$ файла на DLNA-сервере. Проигрыватель поддерживает
- частоту до 60 кадров/с.<br>\*8 Проигрыватель воспроизводит файлы в формате AVCHD, записанные на цифровой видеокамере и т. д. Диски в формате AVCHD не воспроизводятся, если их прожиг
- завершен некорректно.<br><sup>\*9</sup> Проигрыватель может воспроизводить файлы .mka. Этот файл не может быть
- воспроизведен на DLNA-сервере. \*10 Проигрыватель не может воспроизводить анимированные
- PNG- и GIF-файлы. \*11 Для MPO-файлов, отличных от 3D, показывается основное или первое изображение.

# $\boldsymbol{\omega}$

- Некоторые файлы могут не воспроизводиться в зависимости от формата, кодировки, условий записи или состояния сервера DLNA.
- Некоторые файлы, измененные на ПК, могут не воспроизводиться.
- Для некоторых файлов функция перемотки вперед или назад может быть недоступна.
- Проигрыватель не может воспроизводить кодированные файлы, такие как DRM и Lossless.
- Проигрыватель может распознавать следующие файлы и папки на дисках BD, DVD, компакт-дисках и USBустройствах:
	- все папки до 9 уровня, включая корневую папку,
	- до 500 файлов/папок на одном уровне.
- Проигрыватель может распознавать следующие файлы и папки, хранимые на DLNA-сервере:
	- все папки до 19 уровня,
	- до 999 файлов/папок на одном уровне.
- Проигрыватель поддерживает следующие частоты кадров:
	- до 60 кадров/с для формата AVCHD (MPEG4/AVC),
	- до 30 кадров/с для других видеокодеков.
- Проигрыватель поддерживает скорость передачи видео до 40 Мбит/с.
- Проигрыватель поддерживает разрешение видео до 1920 × 1080 p.
- Некоторые USB-устройства могут не работать с этим проигрывателем.
- Проигрыватель распознает устройства класса MSC (например, флеш-память или жесткие диски), SICD и клавиатуру со 101 клавишей.
- Чтобы предотвратить повреждение данных, USB-памяти и устройств, отключите проигрыватель при подключении или извлечении USB-памяти или устройств.
- Проигрыватель может воспроизводить видеофайлы с высокой скоростью передачи на дисках DATA CD не так плавно, как ожидается. Рекомендуется воспроизводить такие файлы на дисках DATA DVD или DATA BD.

# **О безопасности беспроводной локальной сети**

Так как связь с беспроводной локальной сетью осуществляется с помощью радиоволн, беспроводной сигнал может быть перехвачен. Проигрыватель поддерживает различные функции безопасности для защиты беспроводной связи. Обязательно настройте параметры безопасности в соответствии с сетевой средой.

#### **Отсутствие защиты**

Хотя вы легко можете задать параметры, кто-угодно может перехватить беспроводные сигналы или вторгнуться в вашу беспроводную сеть даже без сложных инструментов. Помните, что существует риск несанкционированного доступа или перехвата данных.

#### **WEP**

WEP обеспечивает безопасность связи, чтобы несанкционированные пользователи не могли перехватить данные или вторгнуться в вашу беспроводную сеть. WEP — это старая технология обеспечения безопасности, позволяющая подключать старые устройства, не поддерживающие TKIP/AES.

#### **WPA-PSK (TKIP), WPA2-PSK (TKIP)**

TKIP — это технология обеспечения безопасности, разработанная для устранения недостатков WEP. TKIP реализует более высокий уровень защиты, чем WEP.

#### **WPA-PSK (AES), WPA2-PSK (AES)**

AES — это технология обеспечения безопасности, использующая усовершенствованный метод защиты, отличный от WEP и TKIP. AES реализует более высокий уровень

защиты, чем WEP и TKIP.

#### **Примечания о дисках**

• Для обеспечения чистоты диска держите его за края. Не касайтесь поверхности.

Пыль, отпечатки пальцев и царапины на диске могут привести к неправильной работе диска.

- Не подвергайте диск воздействию прямого солнечного света или источников тепла, таких как воздуховоды с теплым воздухом, и не оставляйте его в припаркованном автомобиле с прямым солнечным светом, так как температура внутри автомобиля может значительно повыситься.
- После воспроизведения поместите диск в футляр.
- Очищайте диск тканью для очистки. Протрите диск с центра по направлению к краям.
- Не используйте растворители, такие как бензин, разбавители, очищающие средства для дисков и головок или антистатические спреи, предназначенные для виниловых пластинок.
- Если вы напечатали наклейку диска, высушите ее перед воспроизведением.
- Не используйте следующие диски.
	- Диски для очистки головки.
	- Диски нестандартной формы (например, в форме открытки, сердца и т. д.).
	- Диски с наклейкой или этикеткой.
	- Диски с целлофановой лентой или наклейкой.
- Не обрабатывайте поверхность стороны диска для воспроизведения, чтобы избавиться от царапин.

# **Номера кодов управляемых телевизоров**

Удерживая -TV- [**/**1, введите код производителя телевизора, используя цифровые кнопки. Если указано несколько кодов, попробуйте вводить их по одному, пока вы не найдете тот код, который работает с вашим телевизором.

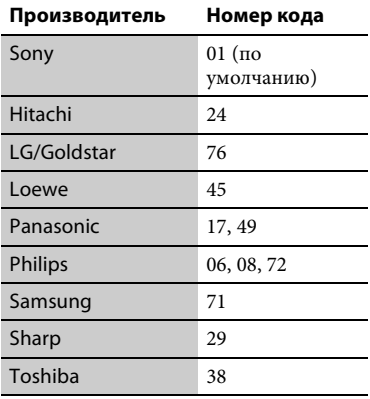

#### <span id="page-45-0"></span>**Список языковых кодов**

Дополнительные сведения см. в разделе [\[Настройки просмотра](#page-30-5)  [BD/DVD\] \(стр. 31\).](#page-30-5) Написание соответствует стандарту ISO 639: 1988 (E/F).

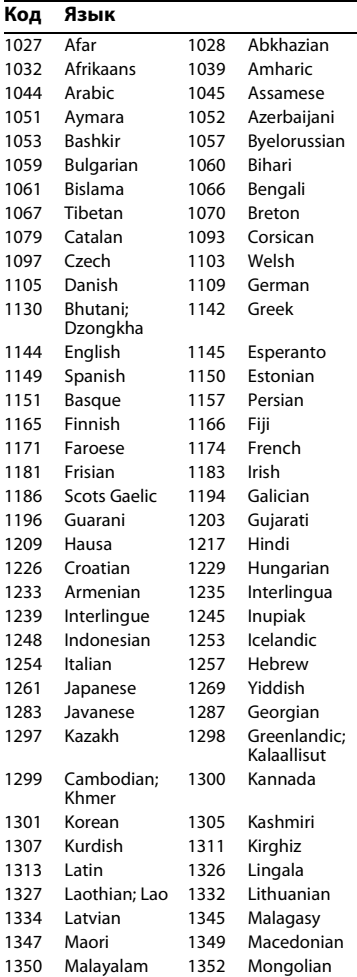

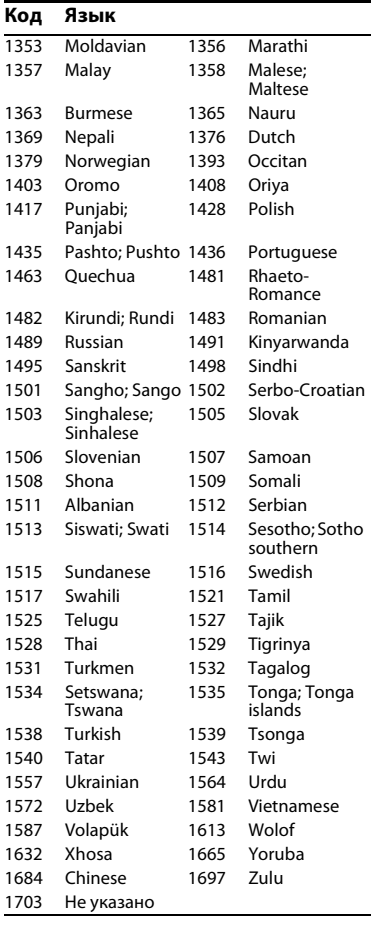

# **Код Язык Родительский контроль/ код области**

Дополнительные сведения см. в разделе [\[Код области](#page-31-3)  [родительского контроля\] \(стр. 32\).](#page-31-3)

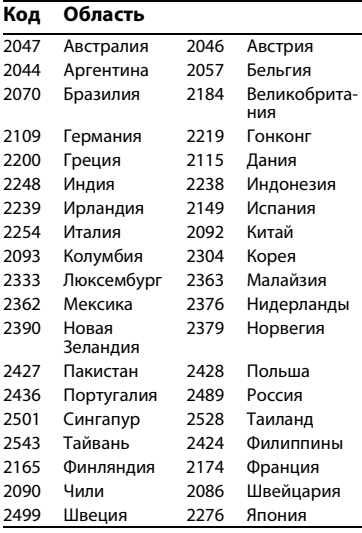

Это программное обеспечение проигрывателя может быть обновлено в будущем. Сведения о доступных обновлениях и последних инструкциях пользователя см. на следующем веб-сайте:

(для пользователей в европейских странах http://support.sony-europe.com/).

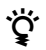

 $\bullet$  Полезные советы и сведения о продуктах и услугах Sony см. на следующем веб-сайте: www.sony-europe.com/myproduct/.

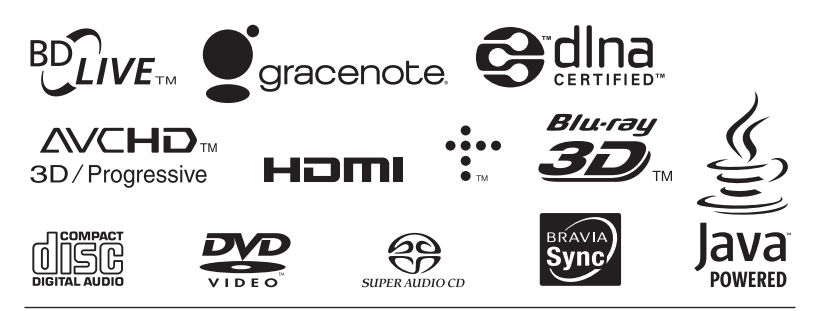

http://www.sony.net/

4-442-385-**11**(2) (RU)

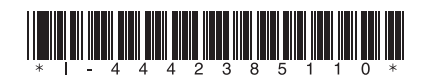